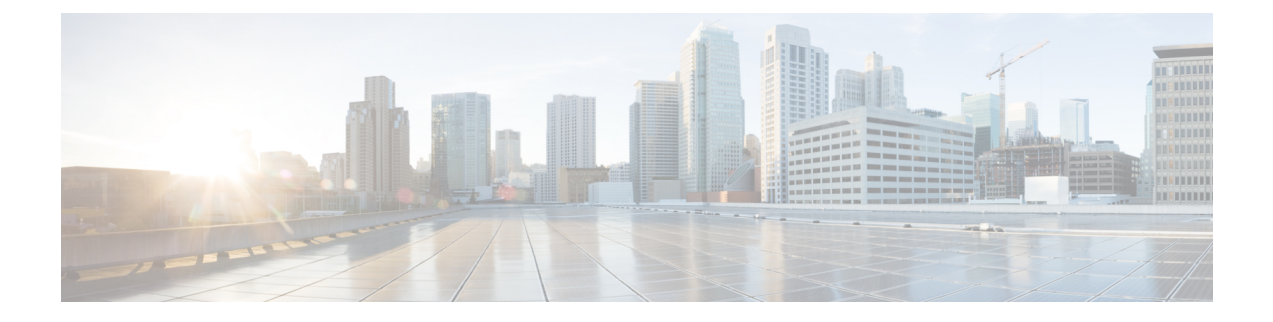

# レイヤ **3** インターフェイスの設定

- レイヤ 3 インターフェイスについて (1 ページ)
- レイヤ 3 インターフェイスの前提条件 (8 ページ)
- レイヤ 3 インターフェイスの注意事項および制約事項 (8 ページ)
- デフォルト設定 (10 ページ)
- レイヤ 3 インターフェイスの設定 (10 ページ)
- レイヤ 3 インターフェイス設定の確認 (36 ページ)
- レイヤ 3 インターフェイスのモニタリング (37 ページ)
- レイヤ 3 インターフェイスの設定例 (39 ページ)
- 関連資料 (41 ページ)

## レイヤ **3** インターフェイスについて

レイヤ 3 インターフェイスは、IPv4 および IPv6 パケットをスタティックまたはダイナミック ルーティングプロトコルを使って別のデバイスに転送します。レイヤ2トラフィックのIPルー ティングおよび内部 Virtual Local Area Network(VLAN)ルーティングにはレイヤ 3 インター フェイスが使用できます。

### ルーテッド インターフェイス

ポートをレイヤ 2 インターフェイスまたはレイヤ 3 インターフェイスとして設定できます。 ルーテッド インターフェイスは、IP トラフィックを他のデバイスにルーティングできる物理 ポートです。ルーテッド インターフェイスはレイヤ 3 インターフェイスだけで、スパニング ツリー プロトコル (STP) などのレイヤ2 プロトコルはサポートしません。

すべてのイーサネット ポートは、デフォルトでルーテッド インターフェイスです。CLI セッ トアップ スクリプトでこのデフォルトの動作を変更できます。

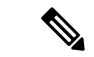

デフォルトの動作は、スイッチのタイプ(Cisco Nexus 9300、Cisco Nexus 9500、または Cisco Nexus 3164)によって異なります。 (注)

Cisco Nexus 9300 シリーズ スイッチ(Cisco Nexus 9332 スイッチを除く)には、レイヤ 2 のデ フォルト モードがあります。 (注)

ポートに IP アドレスを割り当て、ルーティングをイネーブルにし、このルーテッド インター フェイスにルーティング プロトコル特性を割り当てることができます。

ルーテッド インターフェイスからレイヤ 3 ポート チャネルも作成できます。ポート チャネル の詳細については、「ポート チャネルの設定」を参照してください。

ルーテッド インターフェイスおよびは、指数関数的に減少するレート カウンタをサポートし ます。Cisco NX-OS はこれらの平均カウンタを用いて次の統計情報を追跡します。

- 入力パケット数/秒
- 出力パケット数/秒
- 入力バイト数/秒
- 出力バイト数/秒

### サブインターフェイス

レイヤ3インターフェイスとして設定した親インターフェイスに仮想サブインターフェイスを 作成できます。親インターフェイスは物理ポートでかまいません。

親インターフェイスはサブインターフェイスによって複数の仮想インターフェイスに分割され ます。これらの仮想インターフェイスに IP アドレスやダイナミック ルーティング プロトコル など固有のレイヤ 3 パラメータを割り当てることができます。各サブインターフェイスの IP アドレスは、親インターフェイスの他のサブインターフェイスのサブネットとは異なります。

サブインターフェイスの名前は、親インターフェイスの名前(たとえば Ethernet 2/1) + ピリオ ド(.)+そのインターフェイス独自の番号です。たとえば、イーサネット インターフェイス 2/1 に Ethernet 2/1.1 というサブインターフェイスを作成できます。この場合、.1 はそのサブイ ンターフェイスを表します。

Cisco NX-OS では、親インターフェイスがイネーブルの場合にサブインターフェイスがイネー ブルになります。サブインターフェイスは、親インターフェイスには関係なくシャットダウン できます。親インターフェイスをシャットダウンすると、関連するサブインターフェイスもす べてシャットダウンされます。

サブインターフェイスを使用すると、親インターフェイスがサポートするそれぞれの仮想ロー カル エリア ネットワーク (VLAN)に独自のレイヤ3 インターフェイスを実現できます。こ の場合、親インターフェイスは別のデバイスのレイヤ2トランキングポートに接続します。サ ブインターフェイスを設定したら 802.1Q トランキングを使って VLAN ID に関連付けます。

次の図に、インターフェイス E 2/1 のルータ B に接続するスイッチのトランキング ポートを示 します。このインターフェイスには3つのサブインターフェイスがあり、トランキングポート に接続する 3 つの VLAN にそれぞれ関連付けられています。

図 **<sup>1</sup> : VLAN** のサブインターフェイス

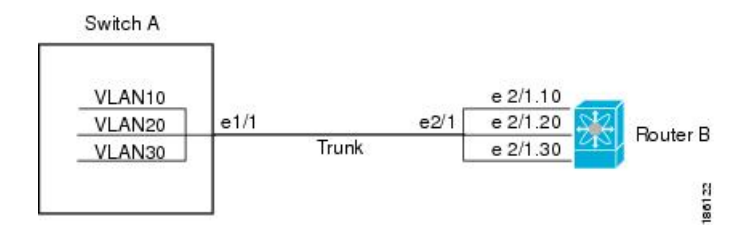

VLAN の詳細については、『Cisco Nexus 9000 Series NX-OS Layer 2 Switching [Configuration](https://www.cisco.com/c/en/us/td/docs/switches/datacenter/nexus9000/sw/7-x/layer2/configuration/guide/b_Cisco_Nexus_9000_Series_NX-OS_Layer_2_Switching_Configuration_Guide_7x.html) [Guide](https://www.cisco.com/c/en/us/td/docs/switches/datacenter/nexus9000/sw/7-x/layer2/configuration/guide/b_Cisco_Nexus_9000_Series_NX-OS_Layer_2_Switching_Configuration_Guide_7x.html)』を参照してください。

#### サブインターフェイスの制限事項

サブインターフェイスの制限事項は次のとおりです。

• 親 L3 インターフェイスをデフォルトにするには、最初にサブインターフェイスをデフォ ルト設定し、次に親インターフェイスをデフォルト設定する必要があります。

### **VLAN** インターフェイス

VLAN インターフェイス、またはスイッチ仮想インターフェイス(SVI)、は、デバイス上の VLAN を同じデバイス上のレイヤ 3 ルータ エンジンに接続する仮想ルーテッド インターフェ イスです。VLAN には 1 つの VLAN インターフェイスだけを関連付けることができますが、 VLAN に VLAN インターフェイスを設定する必要があるのは、VLAN 間でルーティングする 場合か、または管理 VRF(仮想ルーティング/転送)以外の VRF インスタンスを経由してデバ イスをIPホスト接続する場合だけです。VLANインターフェイスの作成を有効にすると、Cisco NX-OS によってデフォルト VLAN (VLAN 1) に VLAN インターフェイスが作成され、リモー ト スイッチ管理が許可されます。

設定の前に VLAN ネットワーク インターフェイス機能をイネーブルにする必要があります。 システムはこの機能をディセーブルにする前のチェックポイントを自動的に取得するため、こ のチェックポイントにロールバックできます。ロールバックおよびチェックポイントについて は、『Cisco Nexus 9000 Series NX-OS System Management [Configuration](http://www.cisco.com/c/en/us/td/docs/switches/datacenter/nexus9000/sw/7-x/system_management/configuration/guide/b_Cisco_Nexus_9000_Series_NX-OS_System_Management_Configuration_Guide_7x.html) Guide』を参照してくだ さい。

(注) VLAN 1 の VLAN インターフェイスは削除できません。

VLAN インターフェイスをルーティングするには、トラフィックをルーティングする VLAN ごとに VLAN インターフェイスを作成し、その VLAN インターフェイスに IP アドレスを割り 当ててレイヤ 3 内部 VLAN ルーティングを実現します。IP アドレスおよび IP ルーティングの 詳細については、『Cisco Nexus 9000 Series NX-OS Unicast Routing [Configuration](http://www.cisco.com/c/en/us/td/docs/switches/datacenter/nexus9000/sw/7-x/unicast/configuration/guide/l3_cli_nxos.html) Guide』を参照 してください。

次の図に、デバイス上の 2 つの VLAN に接続されている 2 つのホストを示します。VLAN ご とに VLAN インターフェイスを設定し、VLAN 間の IP ルーティングを使ってホスト 1 とホス

ト2を通信させることができます。VLAN1はVLANインターフェイス1のレイヤ3で、VLAN 10 は VLAN インターフェイス 10 のレイヤ 3 で通信します。

図 **2 : VLAN** インターフェイスによる **2** つの **VLAN** の接続

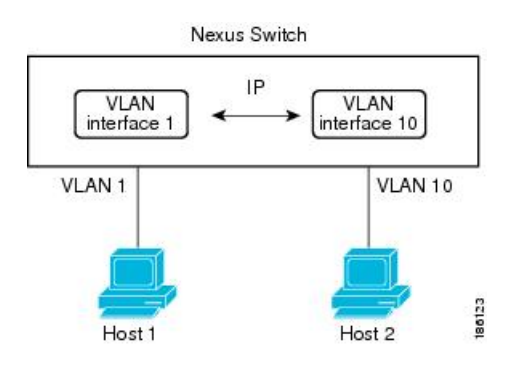

### インターフェイスの **VRF** メンバーシップの変更

インターフェイスで **vrf member** コマンドを使用すると、インターフェイス設定の削除に関す るアラートが表示されます。また、そのインターフェイスに関する設定を削除するようにクラ イアント/リスナー(CLI サーバなど)に通知されます。

**system vrf-member-change retain-l3-config** コマンドを入力すると、インターフェイスの VRF メ ンバーの変更時にもレイヤ 3 設定が保持されます。これは、既存の設定を保存(バッファ) し、古い VRF コンテキストから設定を削除し、保存された設定を新しい VRF コンテキストに 再適用するために、クライアント/リスナーに通知を送信することによって行われます。

**system vrf-member-change retain-l3-config** コマンドが有効になっている場合、レイヤ 3 設定は 削除されず、保存(バッファ)されたままになります。このコマンドが有効になっていない場 合(デフォルトモード)、VRF メンバーが変更されてもレイヤ 3 設定は保持されません。 (注)

レイヤ 3 設定の保持を無効にするには、**no system vrf-member-change retain-l3-config** コマンド を使用します。このモードでは、VRF メンバーが変更されてもレイヤ 3 設定は保持されませ  $h_{\rm o}$ 

#### インターフェイスの **VRF** メンバーシップの変更に関する注意事項

- VRF名を変更すると、瞬間的なトラフィック損失が発生することがあります。
- **system vrf-member-change retain-l3-config** コマンドを有効にすると、インターフェイス レ ベルでの設定だけが処理されます。VRFの変更後にルーティングプロトコルに対応するに は、ルータレベルで設定を手動で処理する必要があります。
- **system vrf-member-change retain-l3-config** コマンドは、次によるインターフェイス レベル の設定をサポートしています。

• CLI サーバによって保持されるレイヤ 3 設定(**ip address** および **ipv6 address**(セカン ダリ)やインターフェイス設定で使用可能なすべての OSPF/ISIS/EIGRP CLI など)

```
• HSRP
```
- DHCP リレー エージェント CLI( **ip dhcp relay address** [**use-vrf**] や **ipv6 dhcp relay address** [**use-vrf**] など)。
- DHCP の設定
	- ベストプラクティスとして、クライアントとサーバのインターフェイスVRFは一度に 1つずつ変更する必要があります。そうしないと、リレーエージェントでDHCPパケッ トを交換できません。
	- クライアントとサーバが異なる VRF にある場合は、 **ip dhcp relay address** [**use-vrf**] コ マンドを使用して、異なる VRF 経由でリレー エージェントの DHCP パケットを交換 します。

### ループバック インターフェイス

ループバックインターフェイスは、常にアップ状態にある単独のエンドポイントを持つ仮想イ ンターフェイスです。ループバックインターフェイスを通過するパケットはこのインターフェ イスでただちに受信されます。ループバック インターフェイスは物理インターフェイスをエ ミュレートします。0 ~ 1023 の番号のループバック インターフェイスを最大 1024 個の設定で きます。

ループバックインターフェイスを使用すると、パフォーマンスの分析、テスト、ローカル通信 が実行できます。ループバック インターフェイスは、ルーティング プロトコル セッションの 終端アドレスとして設定することができます。ループバックをこのように設定すると、アウト バウンドインターフェイスの一部がダウンしている場合でもルーティングプロトコルセッショ ンはアップしたままです。

### **IP** アンナンバード

IP アンナンバード機能を使用すると、一意の IP アドレスを明示的に設定することなく、ポイ ントツーポイント(p2p)インターフェイスで IP パケットを処理できます。このアプローチで は、別のインターフェイスから IP アドレスを借りて、ポイントツーポイント リンクのアドレ ス空間を節約します。

ポイントツーポイントモードに準拠するインターフェイスは、IPアンナンバードインターフェ イスとして使用できます。IP アンナンバード機能はイーサネット インターフェイスとサブイ ンターフェイスでのみサポートされています。借りられるインターフェイスはループバックイ ンターフェイスだけで、ナンバード インターフェイスと呼ばれます。

ループバック インターフェイスは、常に機能的にアップしているという点で、ナンバード イ ンターフェイスとして理想的です。ただし、ループバック インターフェイスはスイッチ/ルー タに対してローカルであるため、アンナンバードインターフェイスの到達可能性は、最初にス タティック ルートを通じて、または OSPF や ISIS などの内部ゲートウェイ プロトコルを使用 して確立する必要があります。

ポート チャネルの IP アンナンバード インターフェイスの設定は、すべての Cisco Nexus 9000 シリーズ スイッチでサポートされています。

### **MAC** 埋め込み **IPv6** アドレス

BGP は、IPv4 プレフィックスを IPv6 ネクスト ホップで伝送できます。IPv6 ネクスト ホップ は、ネットワークからネイバー探索(ND)関連のトラフィックを削除するために利用されま す。これを行うために、MAC アドレスが IPv6 アドレスに組み込まれています。このようなア ドレスは、MAC 埋め込み IPv6(MEv6)アドレスと呼ばれます。ルータは、ND を通過するの ではなく、MEv6 アドレスから MAC アドレスを直接抽出します。ローカル インターフェイス およびネクス トホップ MAC アドレスは、IPv6 アドレスから抽出されます。

MEv6 対応 IPv6 インターフェイスでは、同じ MEv6 抽出 MAC アドレスが IPv4 トラフィック にも使用されます。MEv6 は、スイッチ仮想インターフェイス(SVI)を除くすべてのレイヤ 3対応インターフェイスでサポートされます。

#### Ú

インターフェイスでMEv6が有効になっている場合、IPv6リンクローカルアドレスへのping6、 OSPFv3、および BFDv6 はそのインターフェイスではサポートされません。 重要

### 高可用性

レイヤ3インターフェイスは、ステートフル再起動とステートレス再起動をサポートします。 切り替え後、Cisco NX-OS は実行時の設定を適用します。

ハイ アベイラビリティの詳細については、『Cisco Nexus 9000 Series NX-OS High [Availability](http://www.cisco.com/c/en/us/td/docs/switches/datacenter/nexus9000/sw/7-x/high_availability/guide/b_Cisco_Nexus_9000_Series_NX-OS_High_Availability_and_Redundancy_Guide_7x.html) and [Redundancy](http://www.cisco.com/c/en/us/td/docs/switches/datacenter/nexus9000/sw/7-x/high_availability/guide/b_Cisco_Nexus_9000_Series_NX-OS_High_Availability_and_Redundancy_Guide_7x.html) Guide』を参照してください。

### 仮想化のサポート

レイヤ 3 インターフェイスは、仮想ルーティング/転送 (VRF) インスタンスをサポートしま す。VRFは仮想化デバイスコンテキスト(VDC)内にあります。デフォルトでは、CiscoNX-OS はデフォルト VDC とデフォルト VRF に配置します。

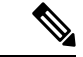

そのインターフェイスに IP アドレスを設定する前に、インターフェイスを VRF に割り当てる 必要があります。 (注)

### **DHCP** クライアント

Cisco NX-OS は、SVI、物理イーサネット、および管理インターフェイス上の IPv4 アドレスと IPv6 アドレスに関して DHCP クライアントをサポートしています。**ip address dhcp** を使用し て、DHCP クライアントの IP アドレスを設定できます。 または **ipv6 address dhcp** コマンドを 使用します。これらのコマンドは、DHCPクライアントからDHCPサーバに要求を送信し、DHCP サーバからIPv4またはIPv6アドレスを要求します。Cisco Nexusスイッチ上のDHCPクライアン トは、DHCPサーバに対して自身を識別します。DHCP サーバはこの ID を使用して、IP アド レスを DHCP クライアントに返します。

DHCP クライアントが SVI で DHCP サーバ送信ルータおよび DNS オプションによって設定さ れている場合、スイッチで **ip route** 0.0.0.0/0 *router-ip* および **ip name-server** *dns-ip* コマンドはス イッチで自動的に設定されます。

#### インターフェイスでの **DHCP** クライアントの使用に関する制限事項

次に、インターフェイスでの DHCP クライアントの使用に関する制限事項を示します。

- この機能は、物理イーサネット インターフェイス、管理インターフェイス、および SVI でのみサポートされます。
- •この機能は、非デフォルトの Virtual Routing and Forwarding (VRF) インスタンスでサポー トされます。
- **copy running-config startup-config** コマンドを入力すると、DNS サーバおよびデフォルト ルータオプション関連の設定がスタートアップコンフィギュレーションに保存されます。 スイッチをリロードするとき、この設定が適切ではない場合は、この設定を削除しなけれ ばならない可能性があります。
- スイッチで設定できる DNS サーバは最大 6 つです。これは、スイッチの制限です。この 最大数には、DHCPクライアントによって設定されるDNSサーバと手動で設定されるDNS サーバが含まれます。

スイッチで7つ以上の DNS サーバが設定されている場合、DNS オプション セットによっ て SVI の DHCP オファーを取得すると、IP アドレスは SVI に割り当てられません。

- Cisco Nexus 9000 シリーズ スイッチは、最大 10 の IPv4 DHCP クライアントと最大 10 の IPv6 DHCP クライアントをサポートしています。
- DHCPリレーの設定とDHCPクライアントの設定には互換性がなく、同じスイッチではサ ポートされません。インターフェイスでDHCPクライアントを設定する前にDHCPリレー の設定を削除する必要があります。
- VLAN で DHCP スヌーピングが有効になっている場合、その VLAN の SVI が DHCP クラ イアントによって設定されているときは、DHCP スヌーピングが SVI DHCP クライアント で実行されません。
- IPv6 DHCPクライアントを設定する場合は、 **ipv6 address use-link-local-only** コマンドで設 定します。 これは **ipv6 address dhcp** コマンドを使用します。

## レイヤ **3** インターフェイスの前提条件

レイヤ 3 インターフェイスには次の前提条件があります。

• IPアドレッシングおよび基本設定を熟知している。IPアドレッシングの詳細については、 『Cisco Nexus 9000Series NX-OS Unicast Routing [Configuration](http://www.cisco.com/c/en/us/td/docs/switches/datacenter/nexus9000/sw/7-x/unicast/configuration/guide/l3_cli_nxos.html) Guide』を参照してください。

## レイヤ **3** インターフェイスの注意事項および制約事項

レイヤ 3 インターフェイスの設定には次の注意事項と制約事項があります。

- キーワードが付いている **show** コマンドはサポートされていません。 **internal**
- ポートチャネルのメンバーシップに設定されている物理インターフェイスで、サブイン ターフェイスを設定することはサポートされていません。ポートチャネルインターフェイ ス自体の下にサブインターフェイスを設定する必要があります。
- レイヤ 3 インターフェイスをレイヤ 2 インターフェイスに変更する場合、Cisco NX-OS は インターフェイスをシャットダウンしてインターフェイスを再度イネーブルにし、レイヤ 3 固有の設定をすべて削除します。
- レイヤ 2 インターフェイスをレイヤ 3 インターフェイスに変更する場合、Cisco NX-OS は インターフェイスをシャットダウンしてインターフェイスを再度イネーブルにし、レイヤ 2 固有の設定をすべて削除します。
- ポートチャネルインターフェイスでサブインターフェイスを設定する場合、Dynamic Host Configuration Protocol(DHCP)オプションはサポートされません。
- IPアンナンバードインターフェイスが設定されている場合、ループバックインターフェイ スはIPアンナンバードインターフェイスと同じVRFにある必要があります。
- 整数 **admin-shutdown** 番号付きインターフェイスであるループバックインターフェイス でコマンドを実行しても、IPアンナンバードインターフェイスはダウンしません。これ は、IPアンナンバードインターフェイス上で実行されているルーティングプロトコルが引 き続き稼働していることを意味します。
- IPアンナンバードインターフェイス上で実行されるスタティックルートは、固定されたス タティックルートを使用する必要があります。
- ルートが解決されるIPアンナンバードインターフェイスを指定す る必要があります。 (注)
	- IP アンナンバード インターフェイスは物理とサブインターフェイスでのみサポートされ ています。
- ループバックインターフェイスだけが、番号なしインターフェイスを番号付きインター フェイスとして使用できます。
- IPアンナンバードインターフェイスを介したOSPFがサポートされます。
- IPアンナンバードインターフェイスを介したISISはサポートされています。
- オーバーレイインターフェイスとしてIPアンナンバードインターフェイスを使用するルー プバックインターフェイス上のBGPはサポートされています。
- デフォルトおよびデフォルト以外のVRFは、IPアンナンバードインターフェイスでサポー トされます。
- スイッチには、16個のユーザ定義MACアドレス(MEv6 /スタティック)の制限がありま す。この制限を超えて設定すると、CSCux84428に記載されている問題が発生する可能性 があります。<https://tools.cisco.com/bugsearch/bug/CSCux84428>
- X9700-EX および X9700-FX ライン カードを搭載した Cisco Nexus 9500 シリーズ スイッチ の SVI およびサブインターフェイスの IPv6 カウンタはサポートされていません。
- SVIとサブインターフェイスの両方のマルチキャストおよびブロードキャストカウンタは サポートされていません。
- SVIとサブインターフェイスの両方のカウンタのコントロールプレーンSVI/SIトラフィッ クはサポートされません。
- Cisco NX-OS リリース 9.3(6) 以降では、Cisco Nexus N9K-C9336C-FX2 および N9K-C93240YC-FX2スイッチでサブインターフェイスマルチキャストおよびブロードキャ スト カウンタがサポートされています。
- サブインターフェイスのマルチキャストおよびブロードキャスト カウンタを有効にする と、SVI、レイヤ 2 VLAN、MPLS カウンタが機能しない場合があります。
- この統計情報では、最大 1000 個のサブインターフェイスがサポートされます。
- Cisco NX-OS リリース 10.1(2) 以降、レイヤ 3 インターフェイスは Cisco Nexus N9K-X9624D-R2 ライン カードでサポートされます。
- Cisco NX-OS リリース 10.3(1)F 以降、Cisco Nexus 9800 プラットフォーム スイッチで L3、 ループバック、サブインターフェイスのサポートが提供されます。
- Cisco NX-OS リリース 10.3(1)F 以降、Cisco Nexus 9800 プラットフォーム スイッチで L3 物 理およびサブインターフェイスのサポートが提供されます。
- Cisco Nexus 9800 プラットフォーム スイッチには、L3 物理およびサブインターフェイスの サポートに関して次の制限があります。
	- ブロードキャストはサポートされていません。
	- **hardware profile sub-interface flex-stats** コマンドは適用されません。
	- サブインターフェイスの統計情報は、親インターフェイスに集約されません。

Cisco IOS の CLI に慣れている場合、この機能に対応する Cisco NX-OS コマンドは通常使用す る Cisco IOS コマンドと異なる場合があるので注意してください。 (注)

# デフォルト設定

次の表に、レイヤ 3 インターフェイス パラメータのデフォルト設定を示します。

表 **<sup>1</sup> :** レイヤ **3** インターフェイスのデフォルト パラメータ

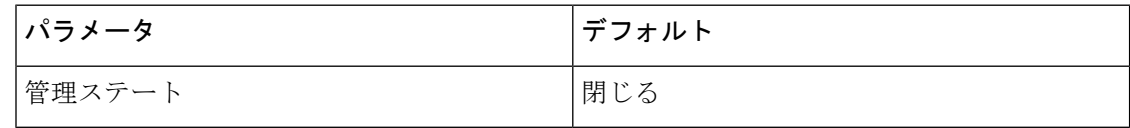

# レイヤ **3** インターフェイスの設定

## ルーテッド インターフェイスの設定

任意のイーサネット ポートをルーテッド インターフェイスとして設定できます。

#### 手順の概要

- **1. configure terminal**
- **2. interface ethernet** *slot/port*
- **3. no switchport**
- **4.** [**ip address** *ip-address/length* | **ipv6 address** *ipv6-address/length*]
- **5. show interfaces**
- **6. no shutdown**
- **7. copy running-config startup-config**

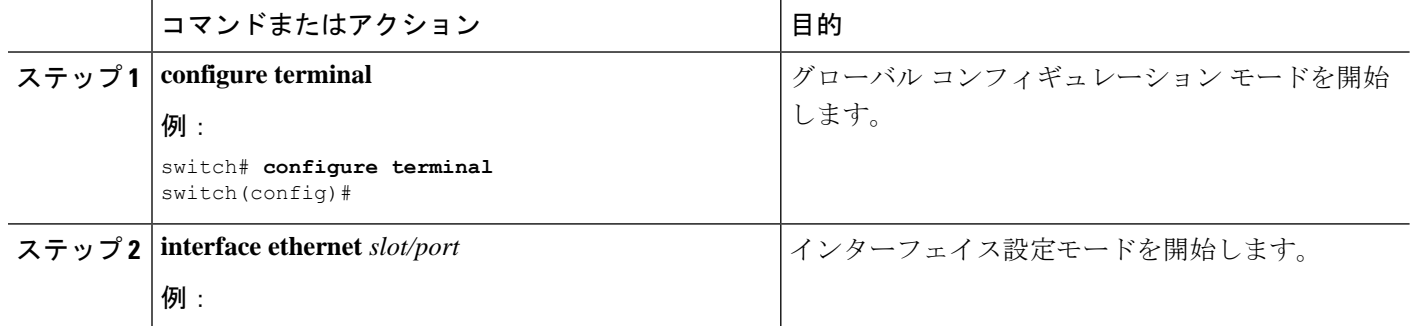

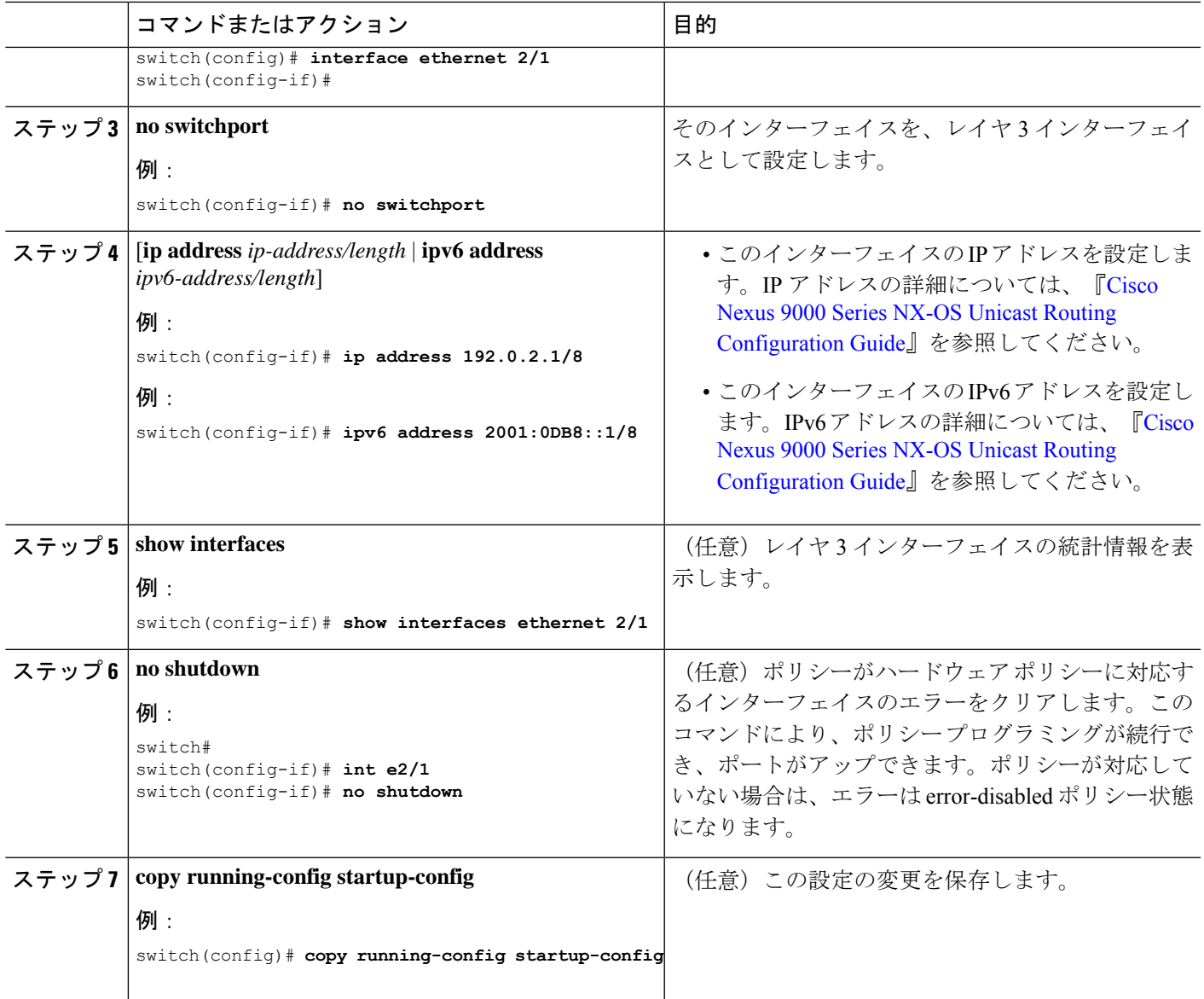

#### 例

Ι

• **medium** コマンドを使用し、 コマンドを使用します。

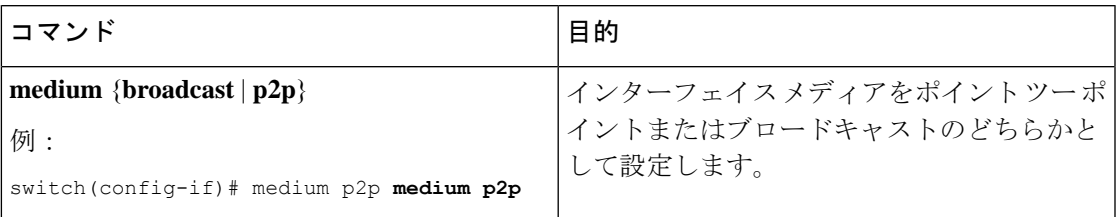

デフォルト設定は、**broadcast** です。、およびこの設定は、 **show** のいずれにも表示さ れません コマンドにも表示されません。ただし、設定を **p2pshow running config** を入 力すると、この設定が表示されます。 コマンドを使用する必要があります。 (注)

• **switchport** コマンドを使用し、 コマンドを使用します。

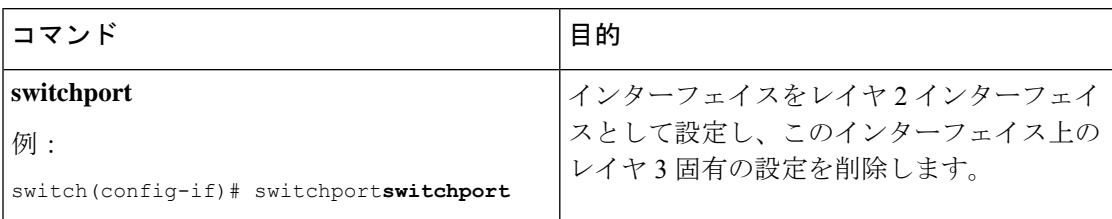

• 次に、ルーテッド インターフェイスを設定する例を示します。

```
switch# configure terminal
switch(config)# interface ethernet 2/1
switch(config-if)# no switchport
switch(config-if)# ip address 192.0.2.1/8
switch(config-if)# copy running-config startup-config
```
インターフェイスのデフォルト設定がルーテッドされます。レイヤ 2 にインター フェイスを設定するには、**switchport** を入力します コマンドを使用します。レイ ヤ 2 インターフェイスをルーテッド インターフェイスに変更する場合は、**no switchport** コマンドを入力します。

### ルーテッドインターフェイスでのサブインターフェイスの設定

ルーテッド インターフェイスで構成されるルーテッド インターフェイスに 1 つまたは複数の サブインターフェイスを設定できます。

#### 始める前に

親インターフェイスをルーテッド インターフェイスとして設定します。 「ルーテッド インターフェイスの設定」の項を参照してください。

#### 手順の概要

- **1. configure terminal**
- **2. interface ethernet** *slot/port.number*
- **3.** [**ip address** *ip-address/length* | **ipv6 address** *ipv6-address/length*]
- **4. encapsulation dot1Q** *vlan-id*
- **5. show interfaces**
- **6. copy running-config startup-config**

#### 手順の詳細

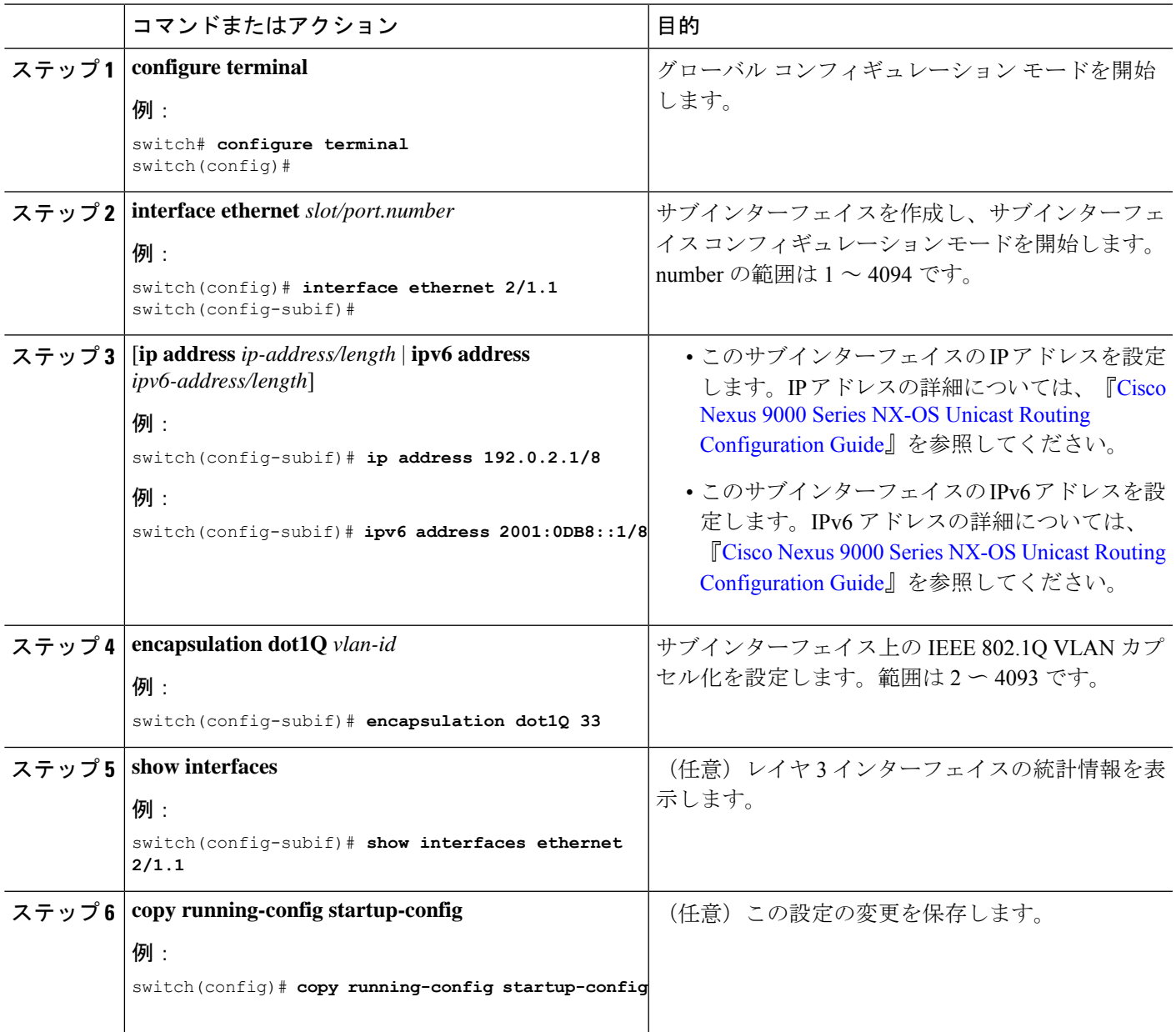

#### 例

• 次に、サブインターフェイスを作成する例を示します。

```
switch# configure terminal
switch(config)# interface ethernet 2/1.1
switch(config-if)# ip address 192.0.2.1/8
switch(config-if)# encapsulation dot1Q 33
switch(config-if)# copy running-config startup-config
```
• **show interface eth** の出力 次に示すように、サブインターフェイス用に拡張され ました。

switch# **show interface ethernet 1/2.1** Ethernet1/2.1 is down (Parent Interface Admin down) admin state is down, Dedicated Interface, [parent interface is Ethernet1/2] Hardware: 40000 Ethernet, address: 0023.ac67.9bc1 (bia 4055.3926.61d4) Internet Address is 10.10.10.1/24 MTU 1500 bytes, BW 40000000 Kbit, DLY 10 usec reliability 255/255, txload 1/255, rxload 1/255 Auto-mdix is turned off EtherType is 0x8100 L3 in Switched: ucast: 0 pkts, 0 bytes - mcast: 0 pkts, 0 bytes L3 out Switched: ucast: 0 pkts, 0 bytes - mcast: 0 pkts, 0 bytes

### ポートチャネル インターフェイスでのサブインターフェイスの設定

ポートチャネルインターフェイスに1つまたは複数のサブインターフェイスを設定できます。

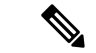

ポートチャネル インターフェイス上のサブインターフェイスは、マルチキャスト ルーティン グ、ルータ ACL、QoS、ポリシーベース ルーティング(PBR)、SPAN、または ERSPAN をサ ポートしません。 (注)

#### 始める前に

親インターフェイスをポートチャネル インターフェイスとして設定します。

「ポートチャネルの設定」の章を参照してください。

#### 手順の概要

- **1. configure terminal**
- **2. interface port-channel** *channel-id.number*
- **3.** [**ip address** *ip-address/length* | **ipv6 address** *ipv6-address/length*]
- **4. encapsulation dot1Q** *vlan-id*
- **5. show interfaces**
- **6. copy running-config startup-config**

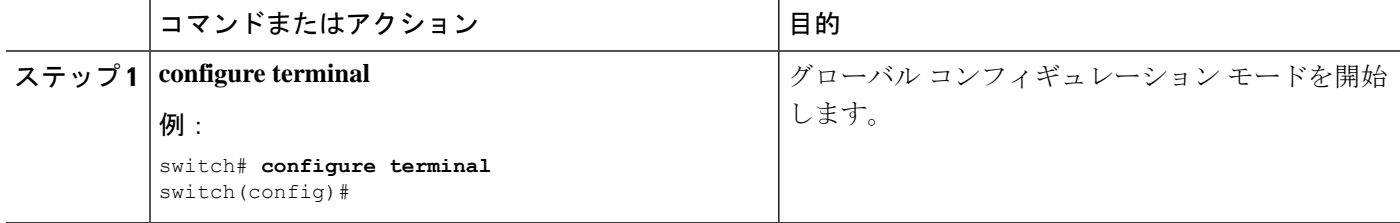

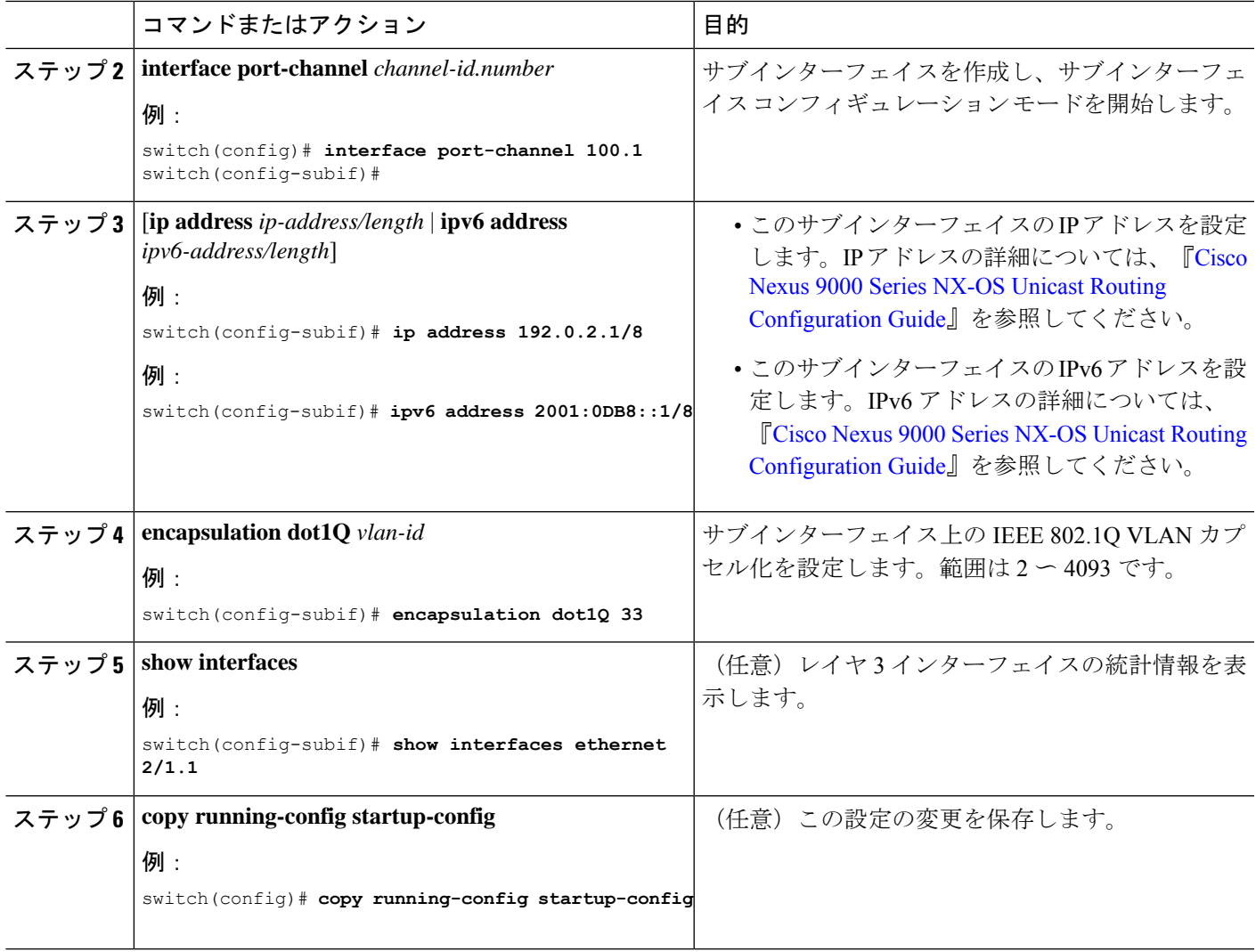

#### 例

次に、サブインターフェイスを作成する例を示します。

```
switch# configure terminal
switch(config)# interface port-channel 115.3
switch(config-subif)# ip address 141.143.101.2/24
switch(config-subif)# encapsulation dot1q 3
switch(config-subif)# copy running-config startup-config
```
## **VLAN** インターフェイスの設定

VLAN インターフェイスを作成して内部 VLAN ルーティングを行うことができます。

#### 手順の概要

#### **1. configure terminal**

- **2. feature interface-vlan**
- **3. interface vlan** *number*
- **4.** [**ip address** *ip-address/length* | **ipv6 address** *ipv6-address/length*]
- **5. show interface vlan** *number*
- **6. no shutdown**
- **7. copy running-config startup-config**

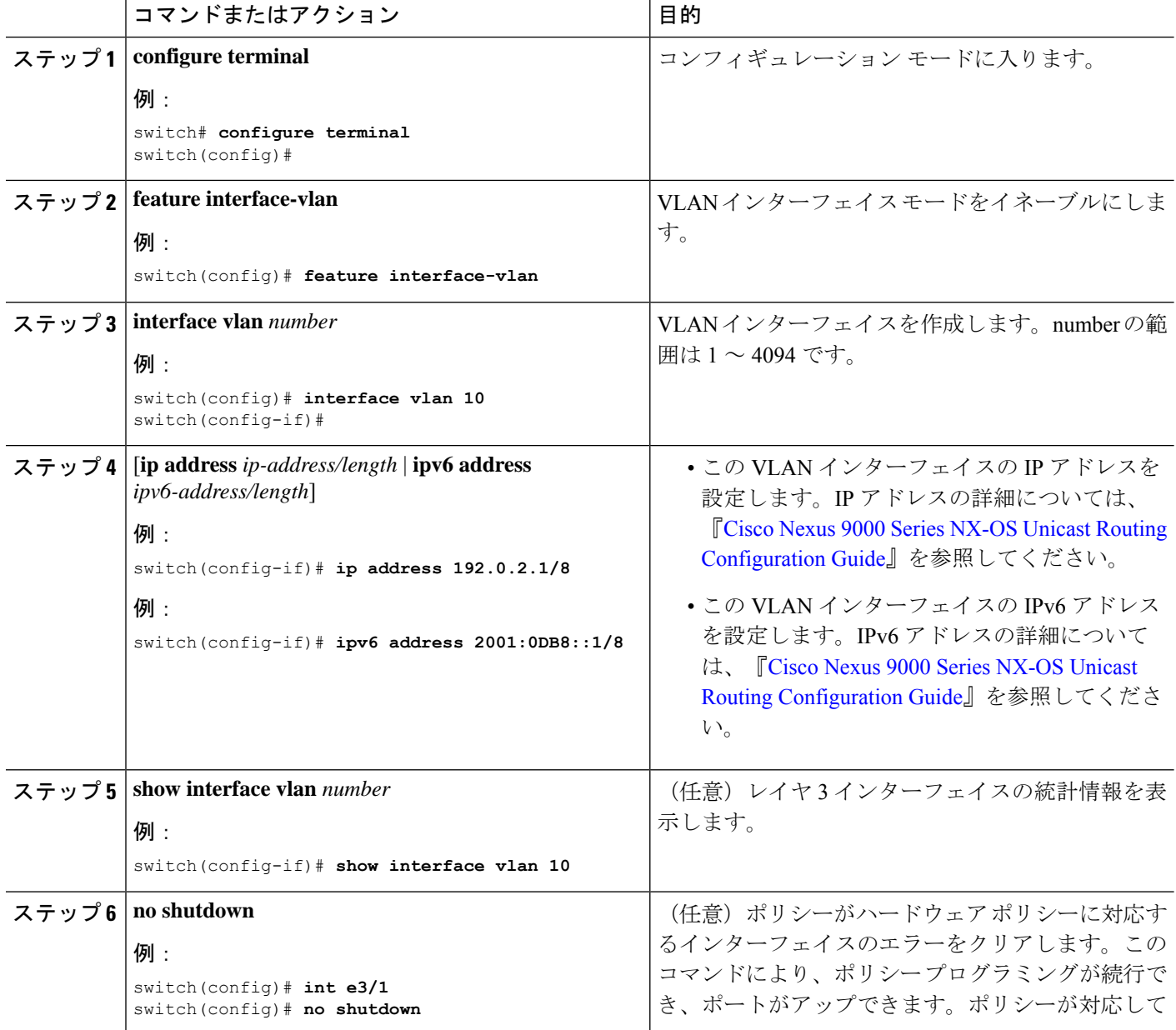

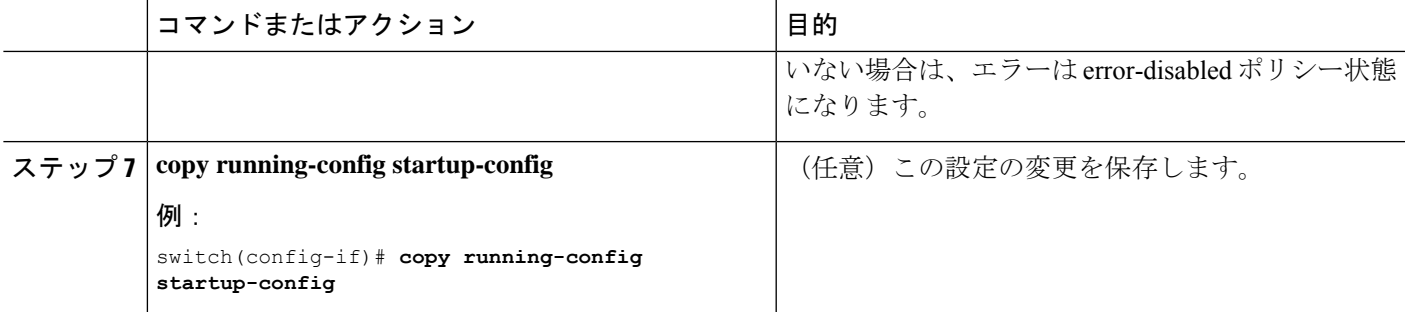

#### 例

次に、VLAN インターフェイスを作成する例を示します。

```
switch# configure terminal
switch(config)# feature interface-vlan
switch(config)# interface vlan 10
switch(config-if)# ip address 192.0.2.1/8
switch(config-if)# copy running-config startup-config
```
## **VRF** メンバーシップ変更時のレイヤ **3** 保持の有効化

次の手順により、インターフェイスの VRF メンバーシップを変更する際にレイヤ 3 設定を保 持できます。

#### 手順の概要

- **1. configure terminal**
- **2. system vrf-member-change retain-l3-config**

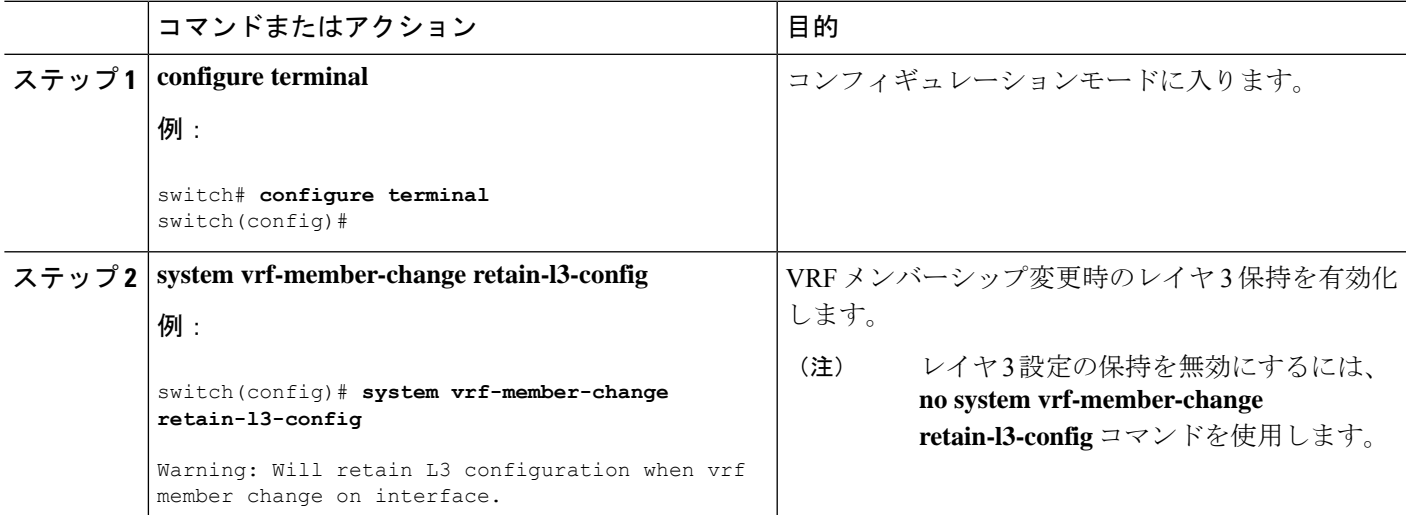

### ループバック インターフェイスの設定

ループバックインターフェイスを設定して、常にアップ状態にある仮想インターフェイスを作 成できます。

#### 始める前に

ループバック インターフェイスの IP アドレスが、ネットワークの全ルータで一意であること を確認します。

#### 手順の概要

- **1. configure terminal**
- **2. interface loopback** *instance*
- **3.** [**ip address** *ip-address/length* | **ipv6 address** *ipv6-address/length*]
- **4. show interface loopback** *instance*
- **5. copy running-config startup-config**

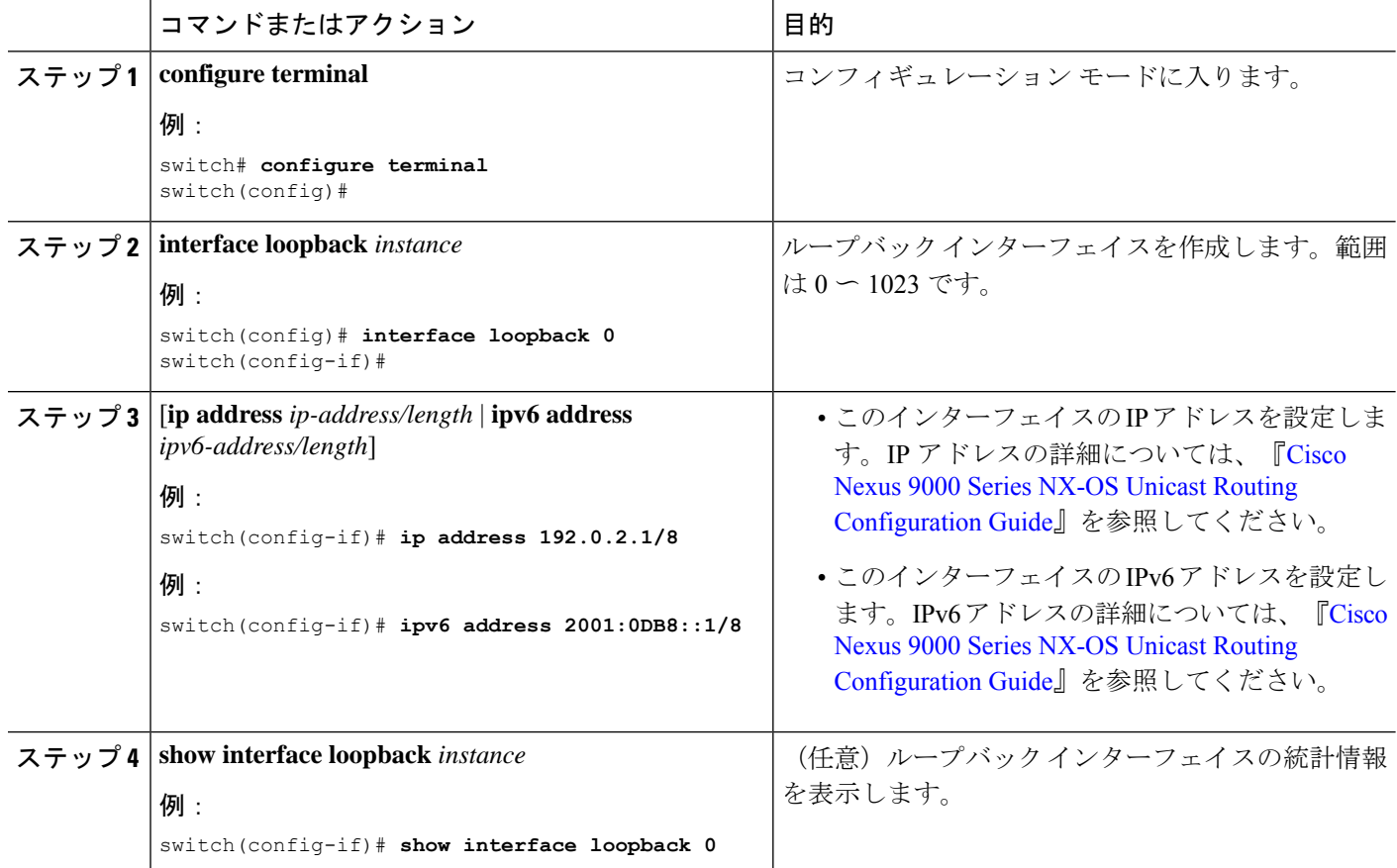

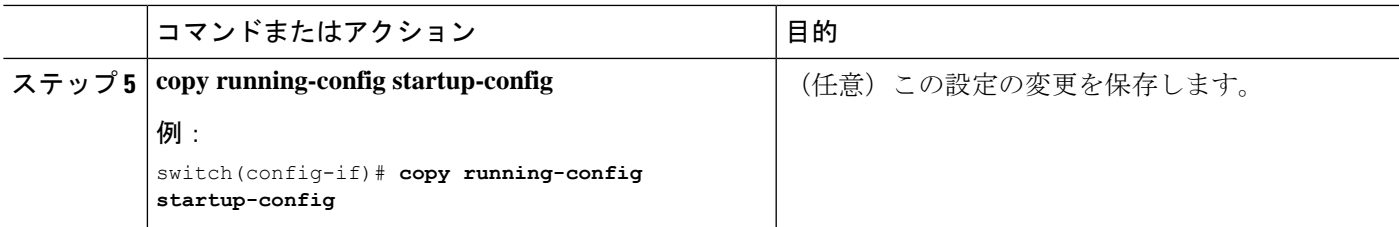

#### 例

次に、ループバック インターフェイスを作成する例を示します。

```
switch# configure terminal
switch(config)# interface loopback 0
switch(config-if)# ip address 192.0.2.1/8
switch(config-if)# copy running-config startup-config
```
## イーサネット インターフェイスでの **IP** アンナンバードの設定

イーサネット インターフェイスで IP アンナンバード機能を設定できます。

#### 手順の概要

- **1. configure terminal**
- **2. interface ethernet** *slot/port*
- **3. medium p2p**
- **4. ip unnumbered** *type number*

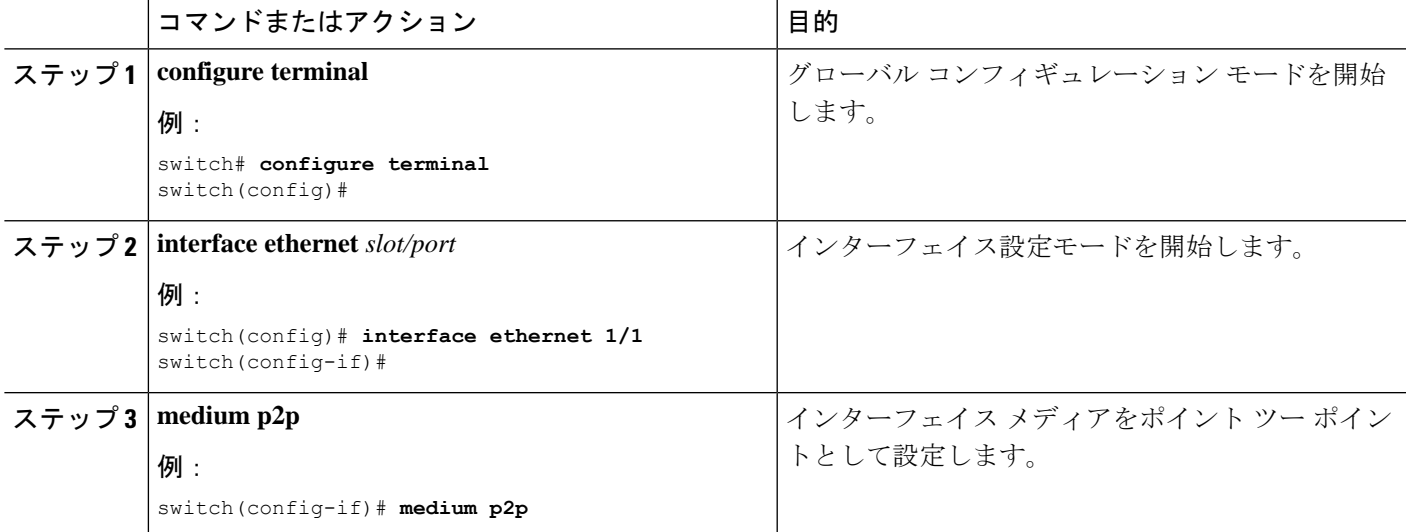

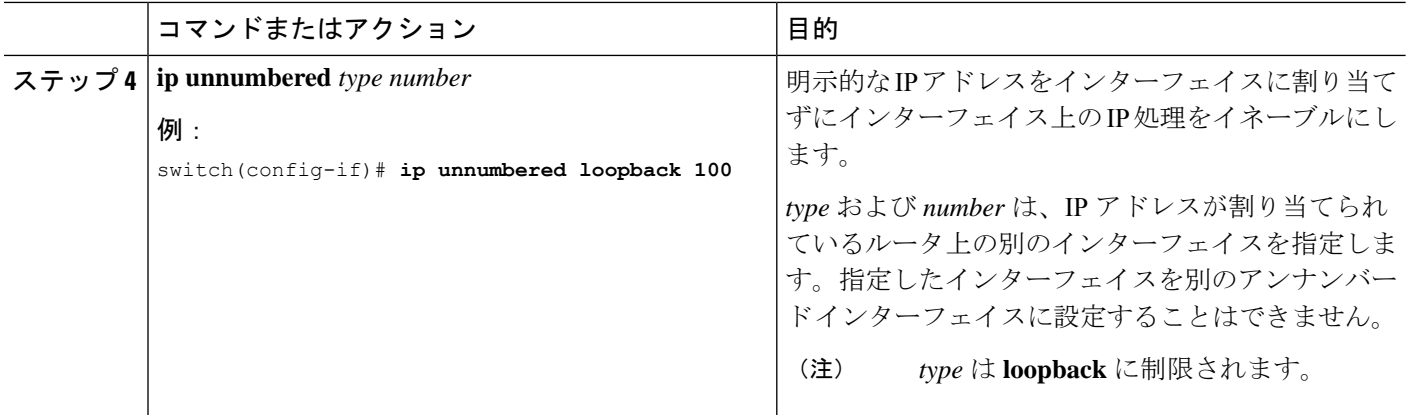

## **IP** アンナンバード インターフェイスの **OSPF** の設定

IP アンナンバード ループバック インターフェイスの OSPF を設定できます。

#### 手順の概要

- **1. configure terminal**
- **2. interface ethernet** *slot/port*
- **3. encapsulation dot1Q** *vlan-id*
- **4. medium p2p**
- **5. ip unnumbered** *type number*
- **6.** (任意) **ip ospf authentication**
- **7.** (任意) **ip ospf authentication-key** *password*
- **8. ip router ospf** *instance* **area** *area-number*
- **9. no shutdown**
- **10. interface loopback** *instance*
- **11. ip address** *ip-address/length*
- **12. ip router ospf** *instance* **area** *area-number*

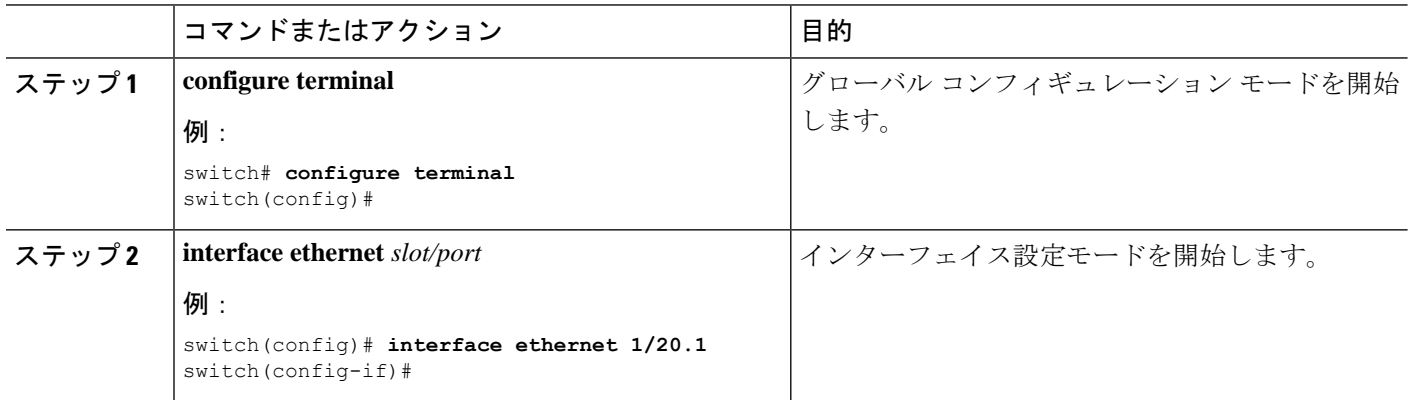

I

ш

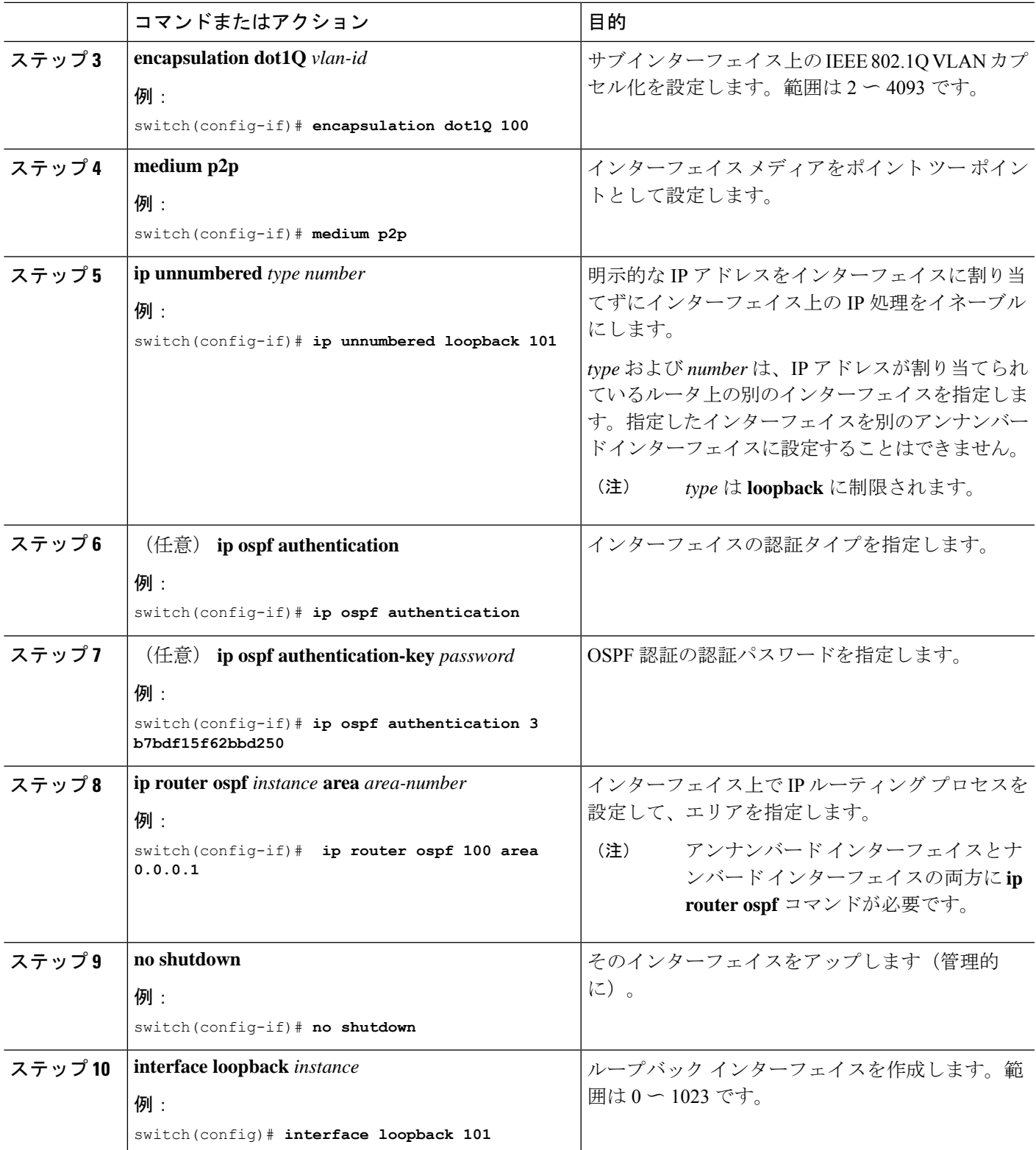

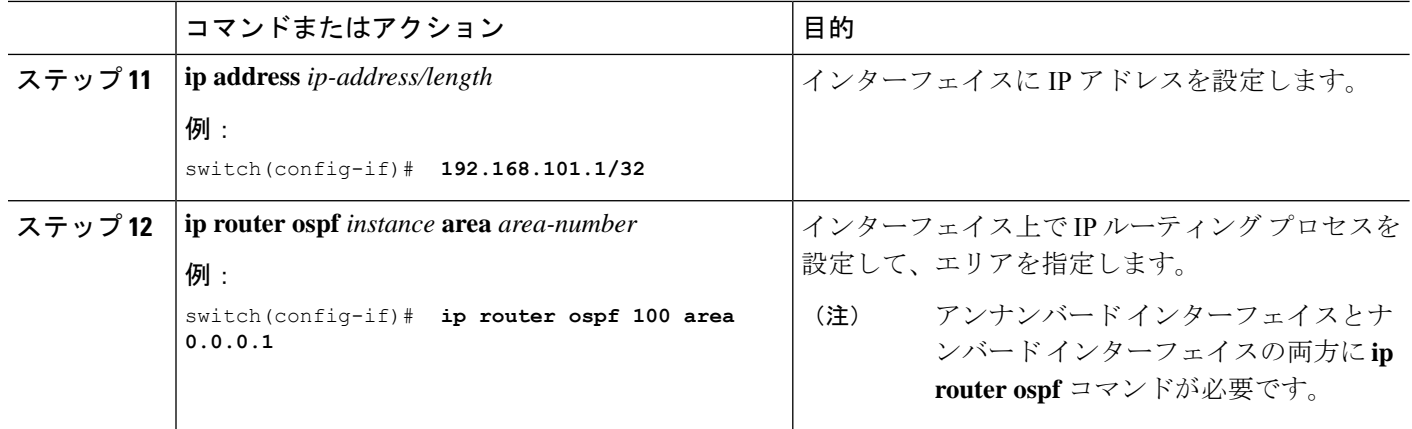

## **IP** アンナンバード インターフェイスの **ISIS** の設定

IP アンナンバード ループバック インターフェイスの ISIS を設定できます。

#### 手順の概要

- **1. configure terminal**
- **2. feature isis**
- **3. router isis** *area-tag*
- **4. net** *network-entity-title*
- **5. end**
- **6. interface ethernet** *slot/port*
- **7. encapsulation dot1Q** *vlan-id*
- **8. medium p2p**
- **9. ip unnumbered** *type number*
- **10. ip router isis** *area-tag*
- **11. no shutdown**

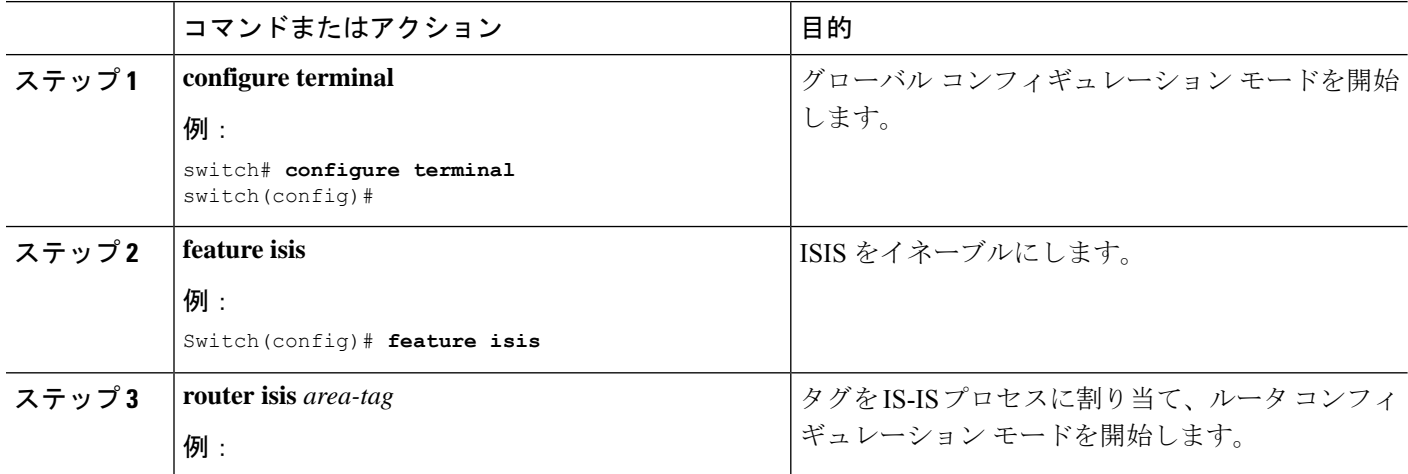

Ι

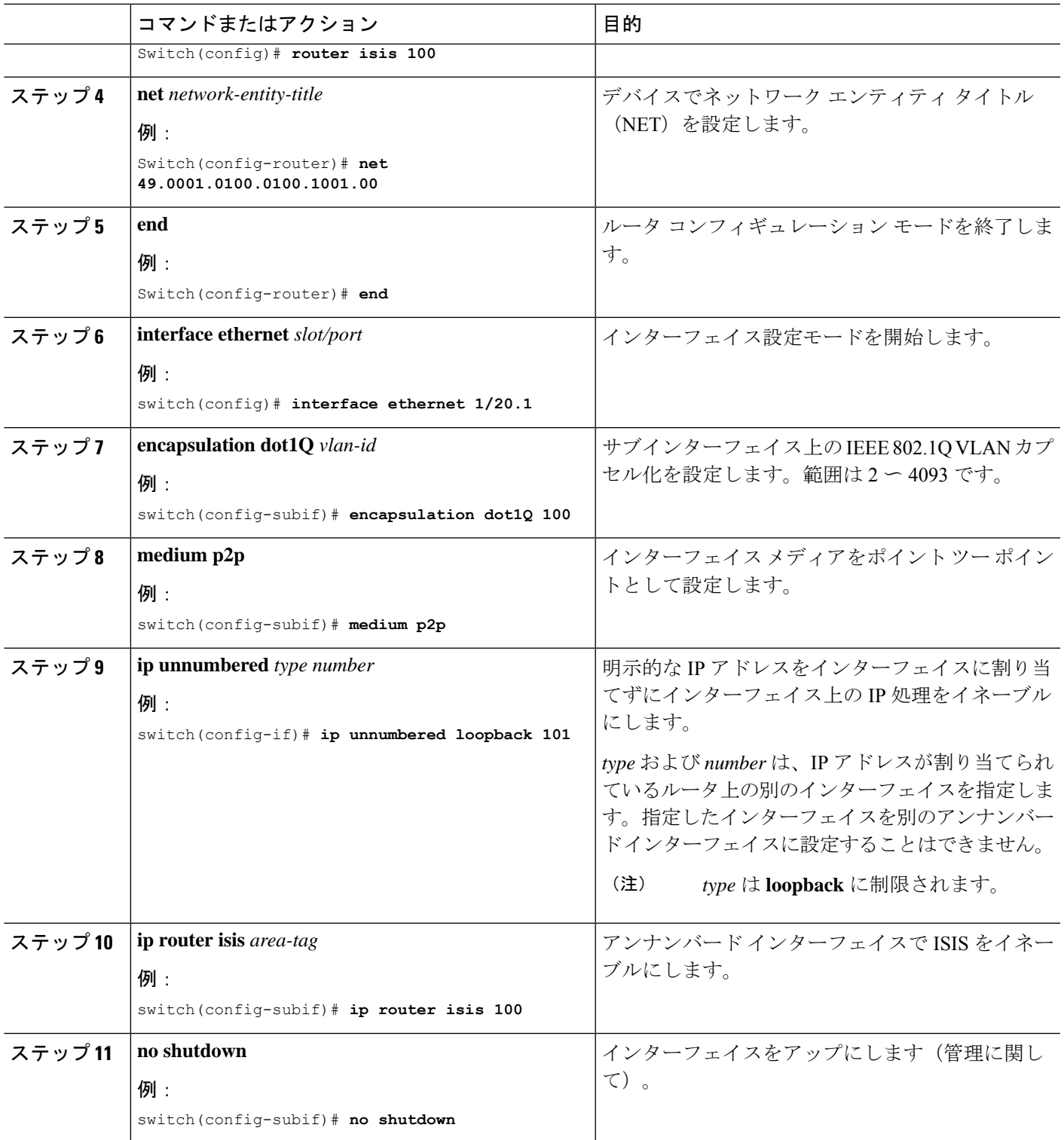

### **SVI TCAM** リージョンの設定

Cisco NX-OSリリース9.3(3)以降では、Cisco Nexus 3100シリーズスイッチのSVIインターフェ イスでレイヤ 3 統計情報を表示できます。ハードウェアの SVI Ternary Content Addressable Memory (TCAM) 領域のサイズを変更して、SVIインターフェイスのレイヤ3着信ユニキャス ト カウンタを表示できます。

#### 手順の概要

- **1. hardware profile tcam region** {**arpacl** | **e-racl**} | **ifacl** | **nat** | **qos**} |**qoslbl** | **racl**} | **vacl** | **svi** } *tcam\_size*
- **2. copy running-config startup-config**
- **3.** switch(config)# **show hardware profile tcam region**
- **4.** switch(config)# **reload**

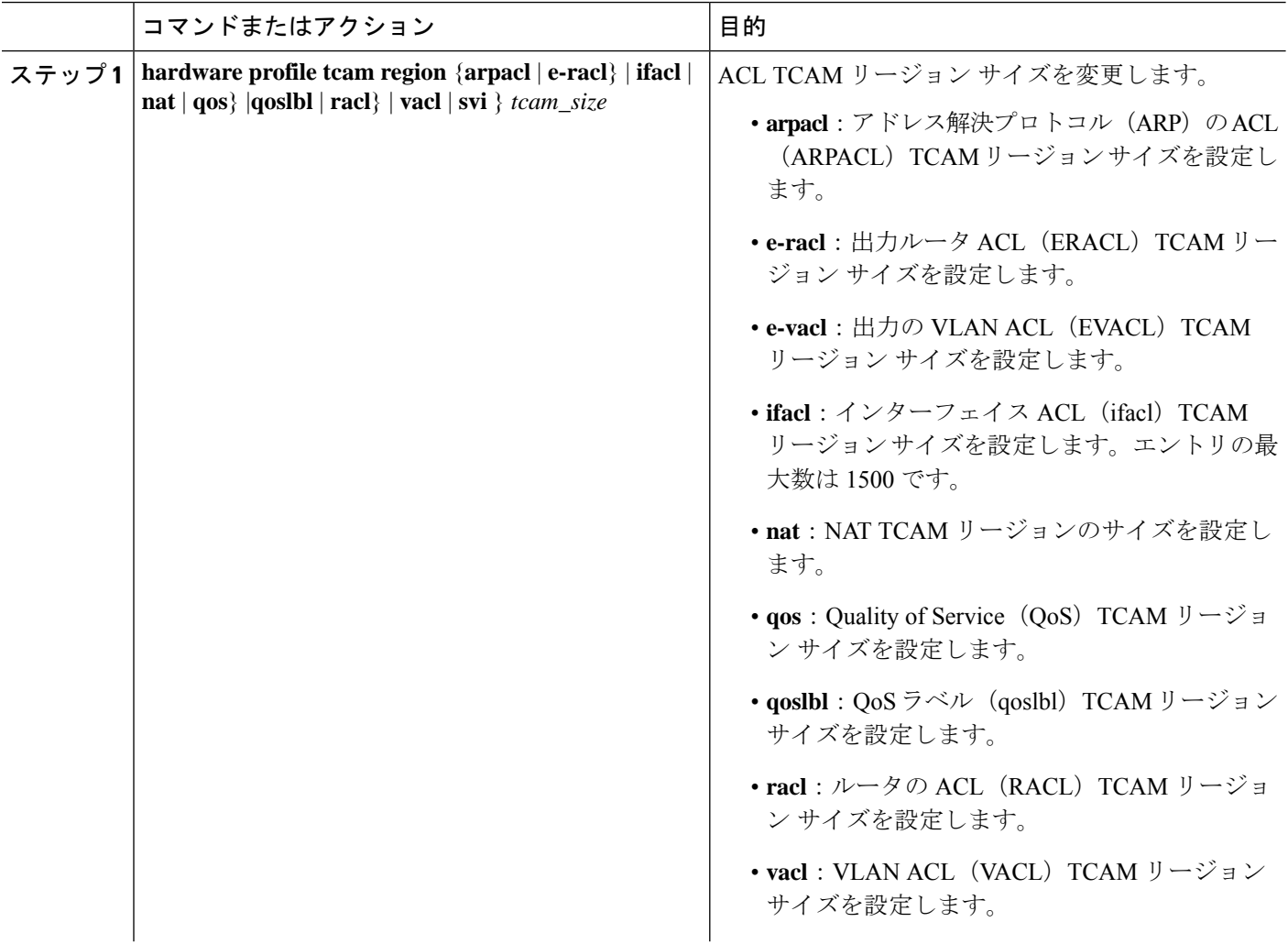

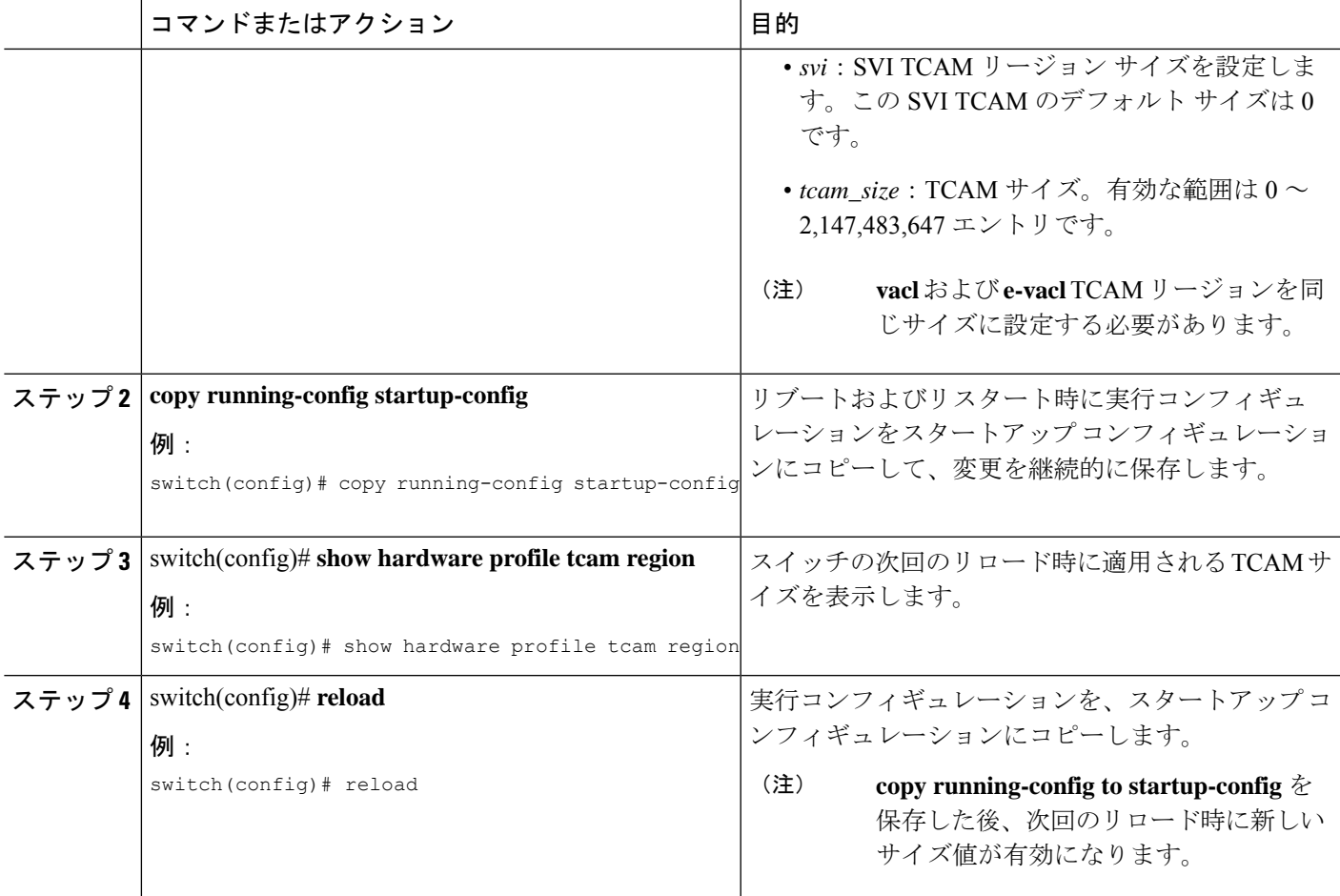

#### 例

次に、SVI TCAM リージョンのサイズを変更する例を示します。

switch(config)# **hardware profile tcam region svi 256** [SUCCESS] New tcam size will be applicable only at boot time. You need to 'copy run start' and 'reload'

switch(config)# **copy running-config startup-config** switch(config)# **reload** WARNING: This command will reboot the system Do you want to continue? (y/n) [n] **y**

### **VRF** へのインターフェイスの割り当て

VRF にレイヤ 3 インターフェイスを追加できます。

#### 手順の概要

**1. configure terminal**

- **2. interface** *interface-type number*
- **3. vrf member** *vrf-name*
- **4. ip address** *ip-prefix/length*
- **5. show vrf** [*vrf-name*] **interface** *interface-type number*
- **6. copy running-config startup-config**

#### 手順の詳細

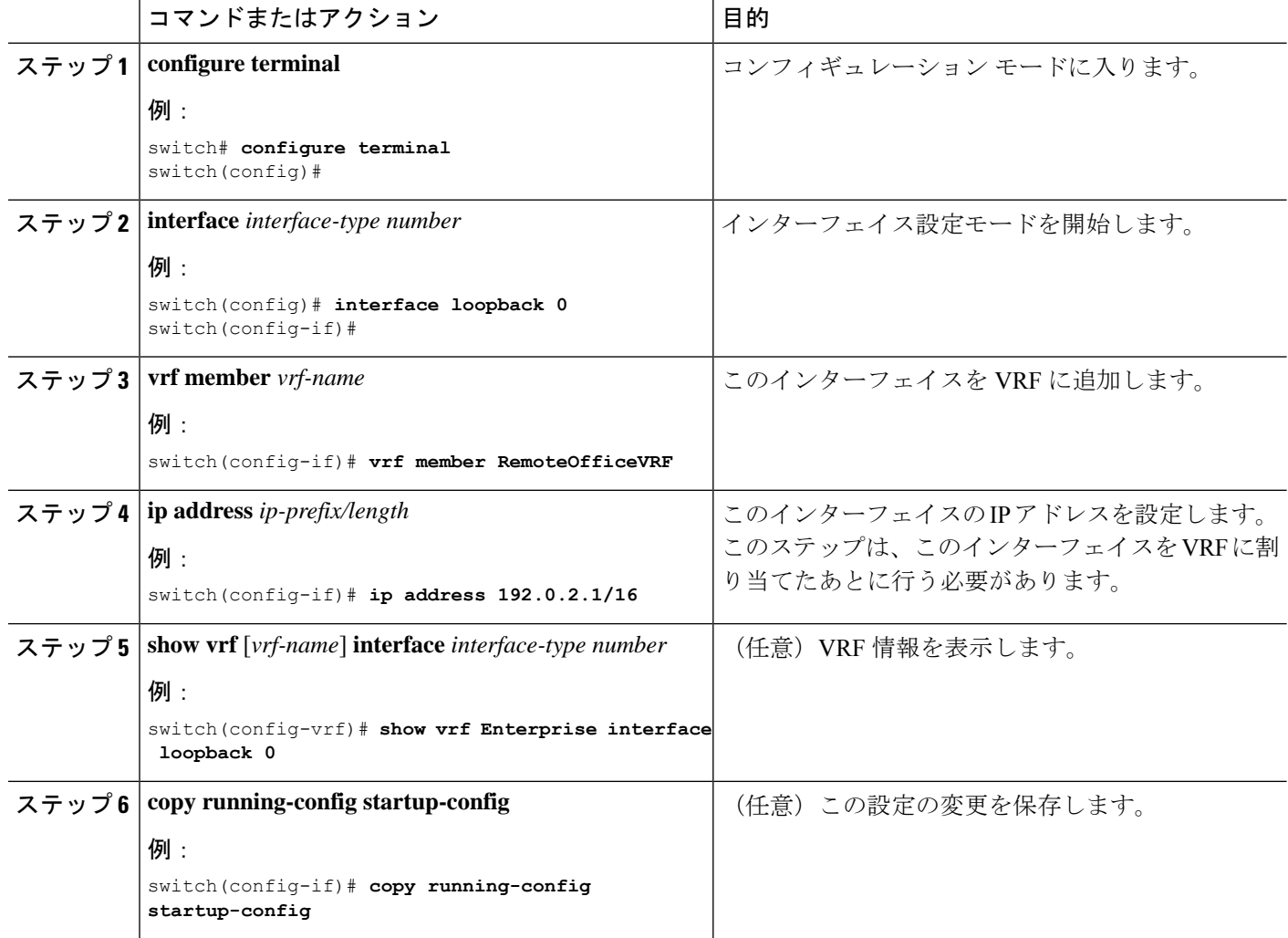

#### 例

次に、VRF にレイヤ3インターフェイスを追加する例を示します。

```
switch# configure terminal
switch(config)# interface loopback 0
switch(config-if)# vrf member RemoteOfficeVRF
switch(config-if)# ip address 209.0.2.1/16
switch(config-if)# copy running-config startup-config
```
### **MAC** 埋め込み **IPv6** アドレスの設定

MAC 埋め込み IPv6 (MEv6) アドレスを設定できます。

#### 手順の概要

- **1. configure terminal**
- **2. interface** *type slot/port*
- **3. no switchport**
- **4. mac-address ipv6-extract**
- **5. ipv6 address** *ip-address/length*
- **6. ipv6 nd mac-extract** [**exclude nud-phase**]
- **7.** (任意) **show ipv6 icmp interface** *type slot/port*
- **8.** (任意) **copy running-config startup-config**

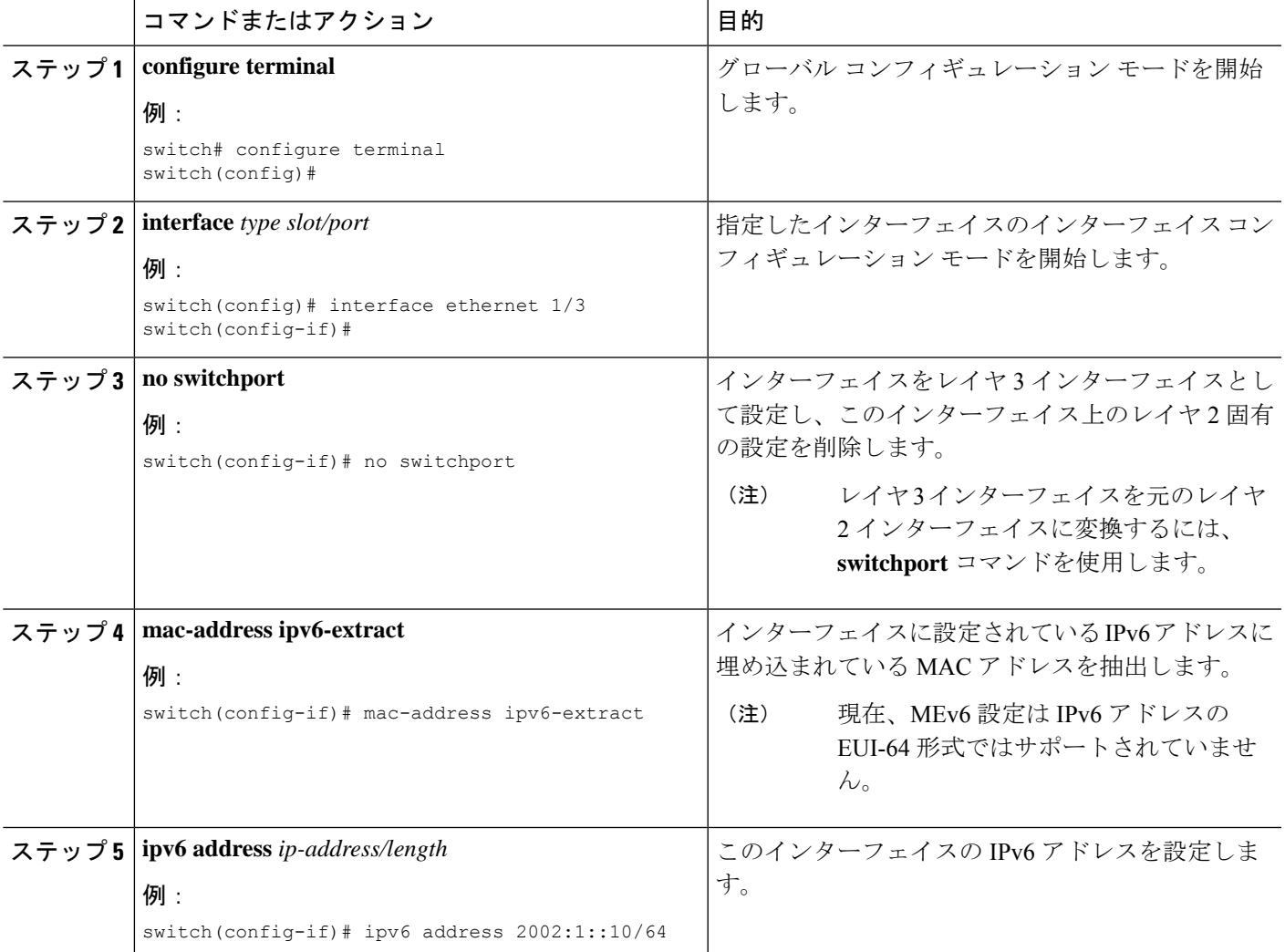

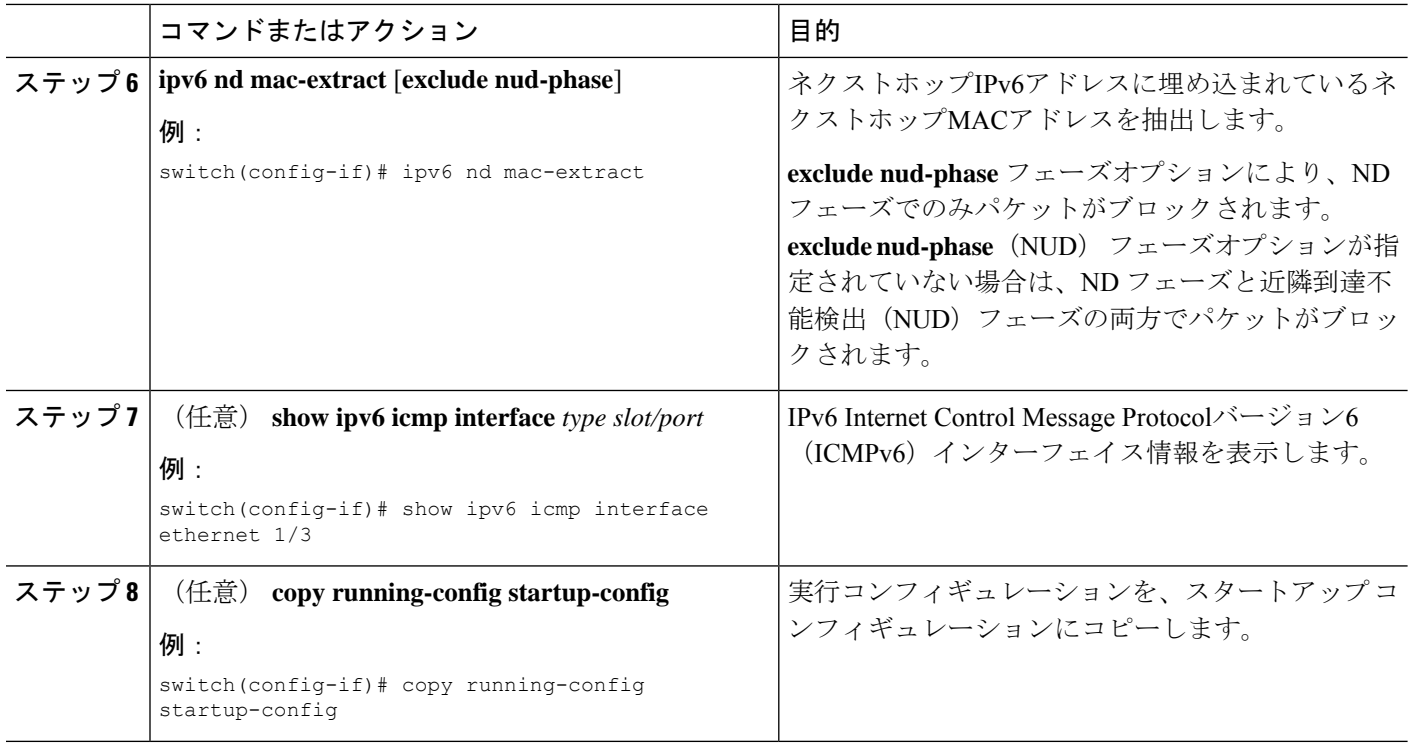

#### 例

次に、ND MAC抽出をイネーブルにしてMAC組み込みIPv6アドレスを設定する例を示 します。

```
switch# configure terminal
switch(config)# interface ethernet 1/3
switch(config-if)# no switchport
switch(config-if)# mac-address ipv6-extract
switch(config-if)# ipv6 address 2002:1::10/64
switch(config-if)# ipv6 nd mac-extract
switch(config-if)# show ipv6 icmp interface ethernet 1/3
ICMPv6 Interfaces for VRF "default"
Ethernet1/3, Interface status: protocol-up/link-up/admin-up
  IPv6 address: 2002:1::10
 IPv6 subnet: 2002:1::/64
 IPv6 interface DAD state: VALID
 ND mac-extract : Enabled
  ICMPv6 active timers:
     Last Neighbor-Solicitation sent: 00:01:39
      Last Neighbor-Advertisement sent: 00:01:40
     Last Router-Advertisement sent: 00:01:41
     Next Router-Advertisement sent in: 00:03:34
  Router-Advertisement parameters:
     Periodic interval: 200 to 600 seconds
      Send "Managed Address Configuration" flag: false
     Send "Other Stateful Configuration" flag: false
     Send "Current Hop Limit" field: 64
     Send "MTU" option value: 1500
     Send "Router Lifetime" field: 1800 secs
     Send "Reachable Time" field: 0 ms
     Send "Retrans Timer" field: 0 ms
```

```
Suppress RA: Disabled
   Suppress MTU in RA: Disabled
Neighbor-Solicitation parameters:
   NS retransmit interval: 1000 ms
ICMPv6 error message parameters:
   Send redirects: true
   Send unreachables: false
ICMPv6-nd Statisitcs (sent/received):
   RAs: 3/0, RSs: 0/0, NAs: 2/0, NSs: 7/0, RDs: 0/0
   Interface statistics last reset: never
```

```
次に、NDMAC抽出(NUDフェーズを除く)を有効にしてMAC組み込みIPv6アドレス
を設定する例を示します。
```

```
switch# configure terminal
switch(config)# interface ethernet 1/5
switch(config-if)# no switchport
switch(config-if)# mac-address ipv6-extract
switch(config-if)# ipv6 address 2002:2::10/64
switch(config-if)# ipv6 nd mac-extract exclude nud-phase
switch(config-if)# show ipv6 icmp interface ethernet 1/5
ICMPv6 Interfaces for VRF "default"
Ethernet1/5, Interface status: protocol-up/link-up/admin-up
  IPv6 address: 2002:2::10
  IPv6 subnet: 2002:2::/64
  IPv6 interface DAD state: VALID
  ND mac-extract : Enabled (Excluding NUD Phase)
  ICMPv6 active timers:
      Last Neighbor-Solicitation sent: 00:06:45
      Last Neighbor-Advertisement sent: 00:06:46
      Last Router-Advertisement sent: 00:02:18
      Next Router-Advertisement sent in: 00:02:24
  Router-Advertisement parameters:
      Periodic interval: 200 to 600 seconds
      Send "Managed Address Configuration" flag: false
      Send "Other Stateful Configuration" flag: false
      Send "Current Hop Limit" field: 64
      Send "MTU" option value: 1500
      Send "Router Lifetime" field: 1800 secs
      Send "Reachable Time" field: 0 ms
      Send "Retrans Timer" field: 0 ms
      Suppress RA: Disabled
      Suppress MTU in RA: Disabled
  Neighbor-Solicitation parameters:
      NS retransmit interval: 1000 ms
  ICMPv6 error message parameters:
      Send redirects: true
      Send unreachables: false
  ICMPv6-nd Statisitcs (sent/received):
      RAs: 6/0, RSs: 0/0, NAs: 2/0, NSs: 7/0, RDs: 0/0
      Interface statistics last reset: never
```
### インターフェイスでの **DHCP** クライアントの設定

SVI、管理インターフェイス、または物理イーサネットインターフェイスでDHCPクライアン トの IPv4 または IPv6 アドレスを設定できます。

#### 手順の概要

- **1.** switch# **configure terminal**
- **2.** switch(config)# **interface ethernet** *type slot/port* | **mgmt** *mgmt-interface-number* | **vlan** *vlan id*
- **3.** switch(config-if)# [**no**] **ipv6 address use-link-local-only**
- **4.** switch(config-if)# [**no**] [**ip** | **ipv6] address dhcp**
- **5.** (任意) switch(config)# **copy running-config startup-config**

#### 手順の詳細

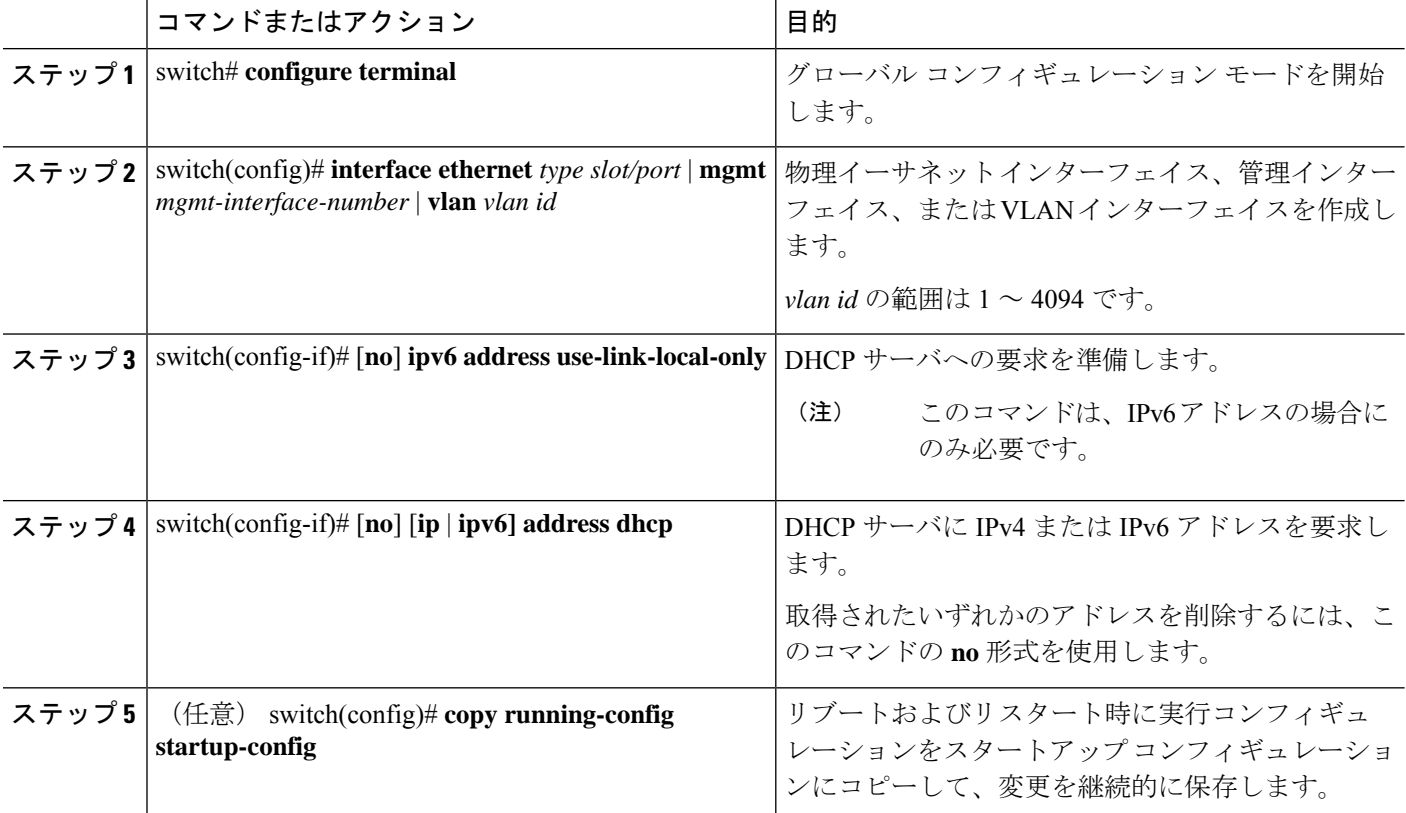

#### 例

次に、SVI で DHCP クライアントの IP アドレスを設定する例を示します。

```
switch# configure terminal
switch(config)# interface vlan 15
switch(config-if)# ip address dhcp
```
次に、管理インターフェイスでDHCPクライアントのIPv6アドレスを設定する例を示 します。

```
switch# configure terminal
switch(config)# interface mgmt 0
switch(config-if)# ipv6 address use-link-local-only
switch(config-if)# ipv6 address dhcp
```
### **SVI**およびサブインターフェイスの入力**/**出力ユニキャストカウンタの 設定

Cisco NX-OS リリース 9.3(3) 以降では、SVI およびサブインターフェイス ユニキャスト カウン タが Cisco Nexus 9300-EX、9300-FX/FX2 スイッチ、および X9700-EX および X9700-FX ライン カードを搭載した Cisco Nexus 9500 シリーズ スイッチでサポートされています。Cisco NX-OS リリース 9.3(5) 以降では、SVI およびサブインターフェイス ユニキャスト カウンタが Cisco Nexus N9K-C9316D-GX、N9K-C93600CD-GX、N9K-C9364C-GX スイッチでサポートされてい ます。

# $\label{eq:1} \bigotimes_{\mathbb{Z}}\mathbb{Z}_{\mathbb{Z}}$

デバイスで SVI およびサブインターフェイスの入力/出力ユニキャスト カウンタを設定するに は、次の手順を実行します。

#### 手順の概要

- **1. configure terminal**
- **2. [no] hardware profile svi-and-si flex-stats-enable**
- **3. copy running-config startup-config**
- **4. reload**

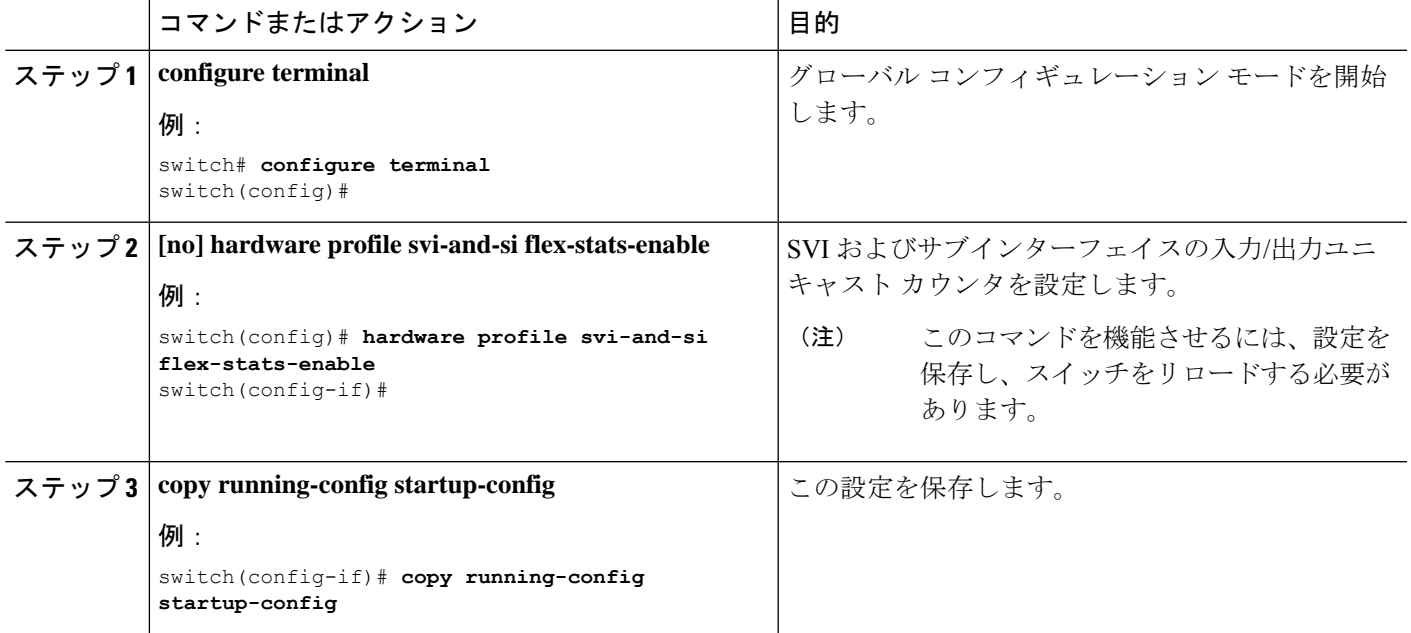

<sup>(</sup>注)

この機能を有効にすると、VxLAN、MPLS、トンネル、マルチキャスト、およびERSPANカウ ンターが無効になります。変更を有効にするために、スイッチをリロードしてください。

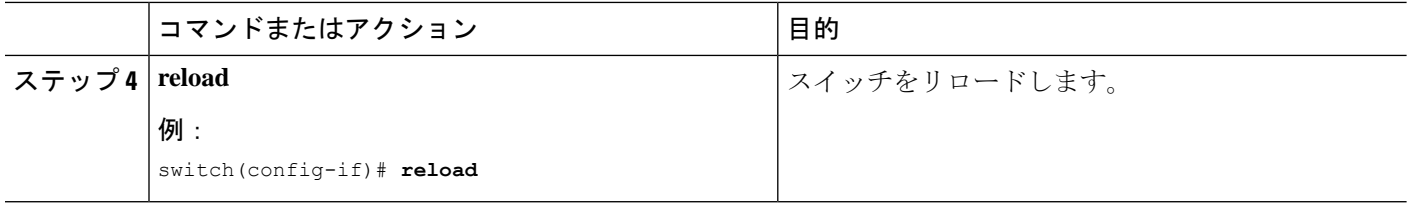

## サブインターフェイスのマルチキャストおよびブロードキャストカウ ンタの設定

Cisco NX-OSリリース9.3(6)以降では、Cisco Nexus N9K-C9336C-FX2およびN9K-C93240YC-FX2 スイッチでサブインターフェイス マルチキャストおよびブロードキャスト カウンタがサポー トされています。

デバイスでマルチキャストおよびブロードキャストカウンタを設定するには、次の手順を実行 します。

#### 手順の概要

- **1. configure terminal**
- **2. [no] hardware profile sub-interface flex-stats**
- **3. copy running-config startup-config**
- **4. reload**

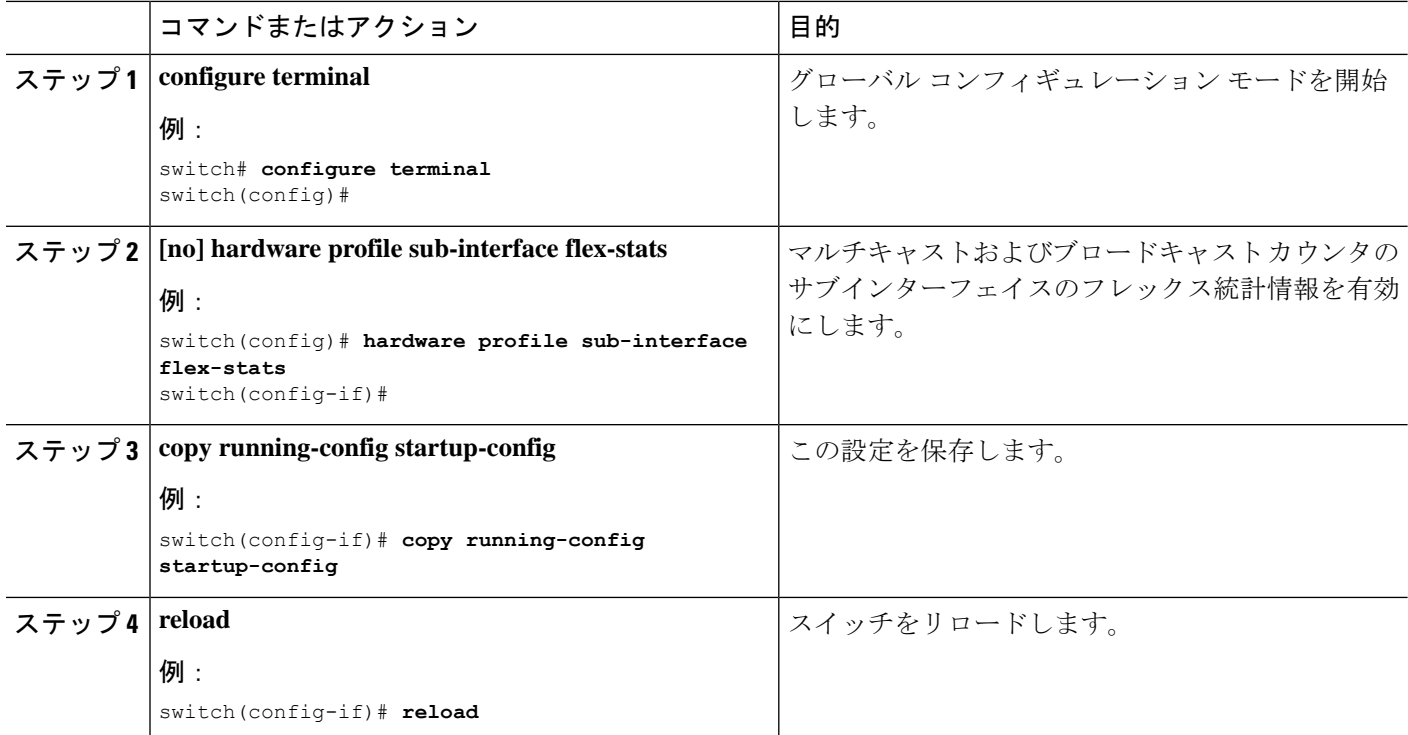

#### 例

次に、show interface counters コマンドの結果として、サブインターフェイスのマルチ キャストカウンタとブロードキャストカウンタを表示する例を示します。

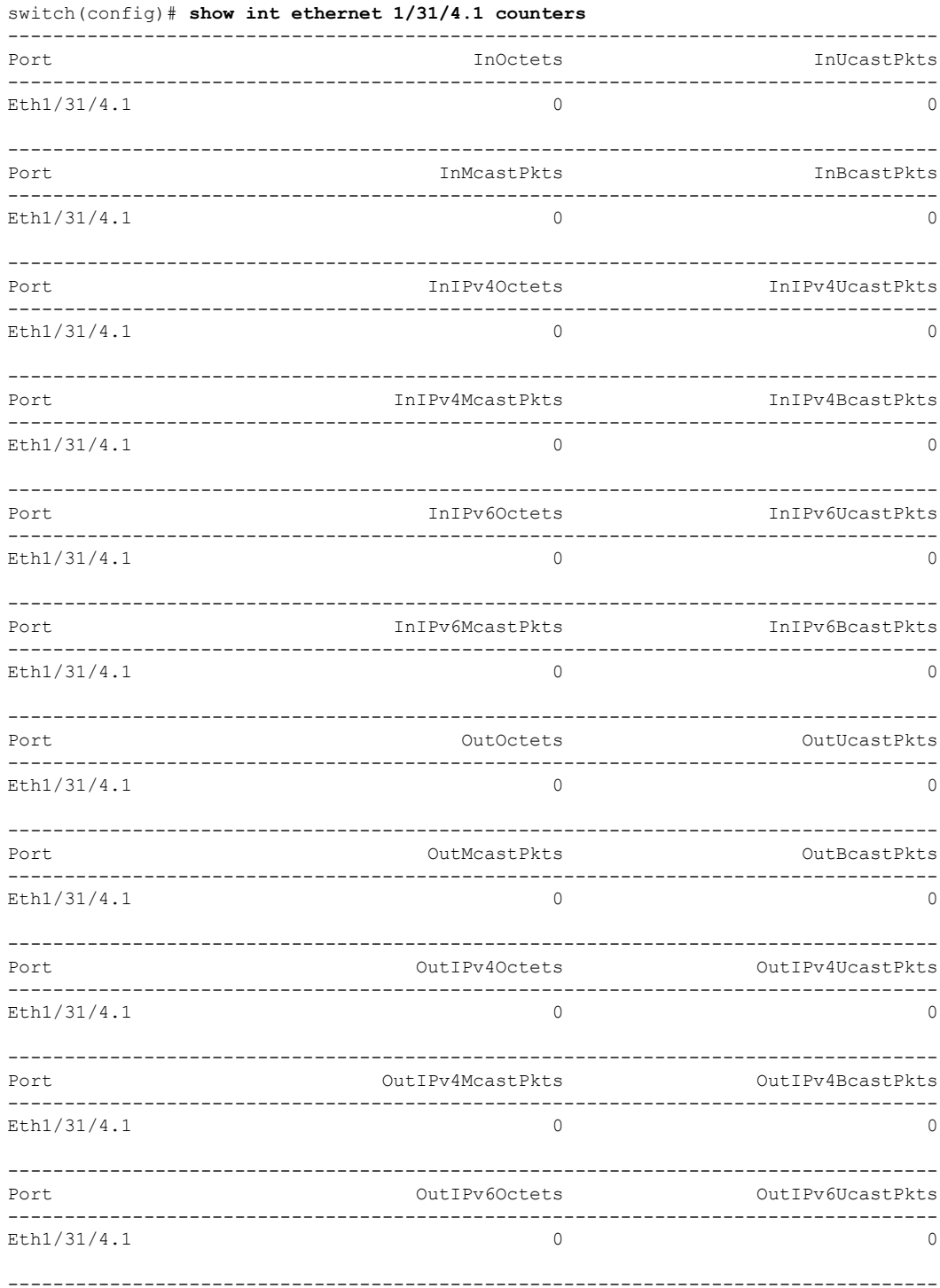

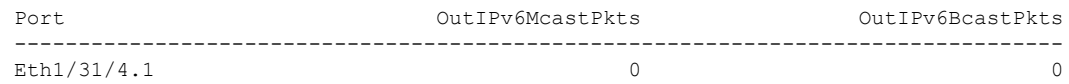

### ハードウェア転送 **IPv4/IPv6** インターフェイス統計情報の設定

Cisco NX-OS リリース 10.1(1) 以降では、**ipIfStatsTable** が SNMP を通じてポーリングされると きに、ハードウェア転送された IPv4/IPv6 インターフェイス統計情報(インターフェイス IPv4 および IPv6 Rx および Tx パケットとバイト カウンタ)をデバイスがエクスポートできるよう に、**hardware forwarding ipstatistics** コマンドを使用できます。デフォルトでは、Cisco NX-OS は、SUP CPU で実行されている IPv4/IPv6 Netstack ソフトウェアによって転送されるパケット の IPv4/IPv6 インターフェイス カウンタのみをエクスポートします。

Cisco NX-OS リリース 10.1(1) 以降では、IPv4/IPv6 MIB サポートは、N9K-X9736C-FX、 N9K-X9736Q-FX、N9K-X9788TC-FX、N9K-X9788TC2-FX、N9K-X97284YC-FX、 N9K-C93180YC-FX、N9K-C93180YC2-FX、N9K-C93108TC-FX、N9K-C93108TC2-FX、 N9K-X9732C- FX、N9K-C92348GC のプラットフォーム/ライン カードで利用できます。

サポートされているオブジェクト識別子(OID)は次のとおりです。

- ipIfStatsInReceives
- ipIfStatsOutTransmits
- ipIfStatsOutOctets
- ipIfStatsInOctets
- ipIfStatsHCInReceives
- ipIfStatsHCOutTransmits
- ipIfStatsHCOutOctets
- ipIfStatsHCInOctets

ハードウェア転送 IP インターフェイス統計情報機能には、次の制約事項があります。

- この機能は、サブインターフェイスが7つ以上ある物理インターフェイスでは機能しませ  $h_n$
- 指定された **ipIfStatsTable** カウンタは、前面パネルのイーサネット インターフェイスでの みサポートされます。
- サポートされている OID 以外のすべてのオブジェクト識別子(OID)は、**ipIfStatsTable** でゼロに設定されます。
- カウンタをクリアまたはリセットするオプションはありません。
- スライスごとにサポートされる L3 物理インターフェイスの最大数は 62 です。

デバイスで **hardware forwarding ip statistics** を設定するには、次の手順を実行します。

#### 手順の概要

- **1. configure terminal**
- **2. [no] hardware forwarding ip statistics**
- **3. hardware access-list tcam region ing-cntacl 512**
- **4. hardware access-list tcam region egr-cntacl 512**
- **5. hardware access-list tcam region ing-racl 512**
- **6. hardware access-list tcam region egr-racl 512**
- **7. copy running-config startup-config**
- **8. reload**

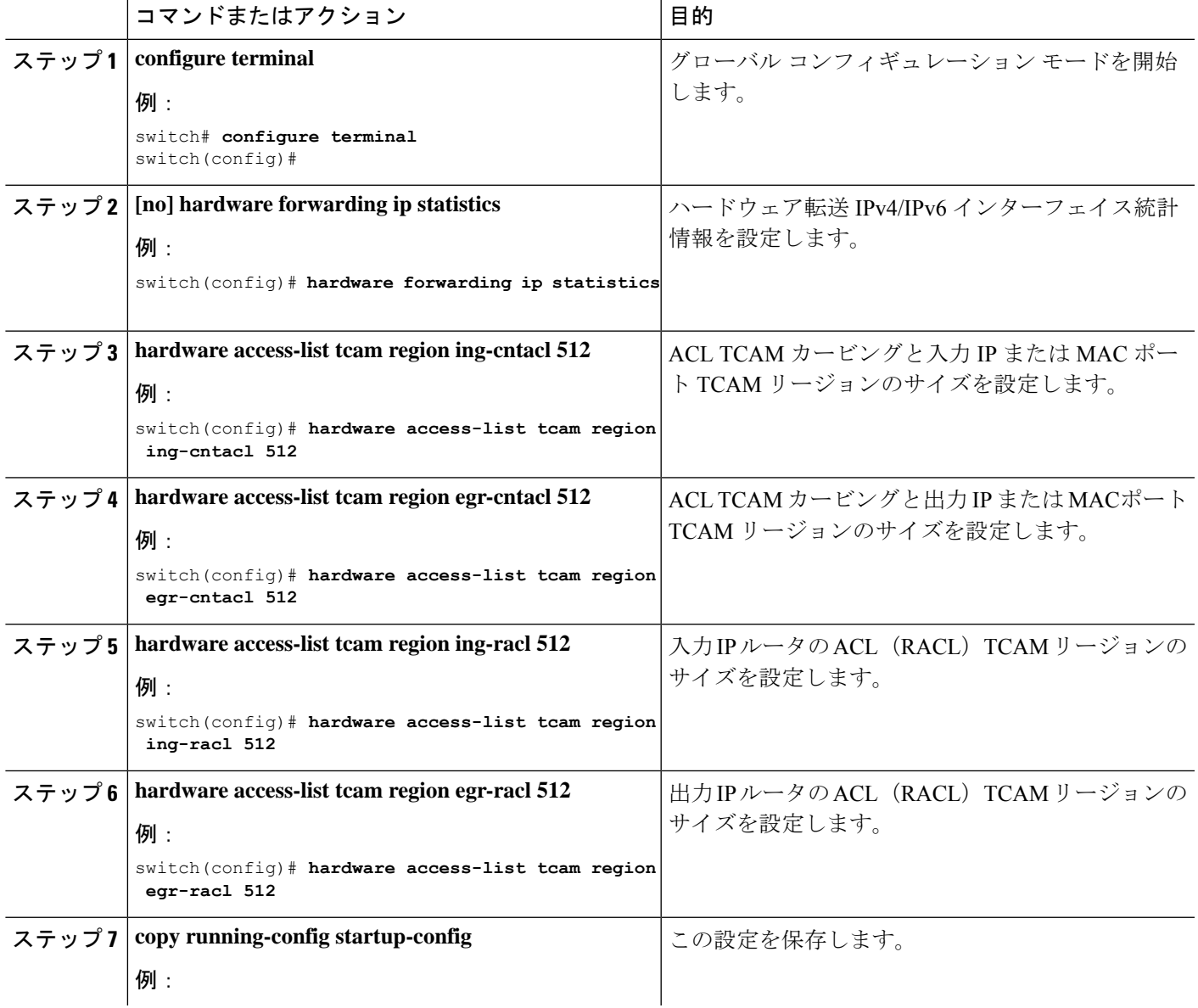

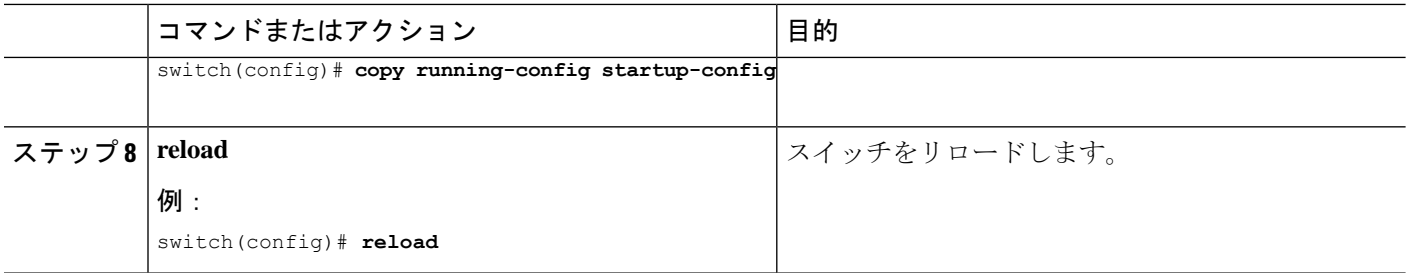

# レイヤ **3** インターフェイス設定の確認

レイヤ 3 の設定を表示するには、次のいずれかの作業を行います。

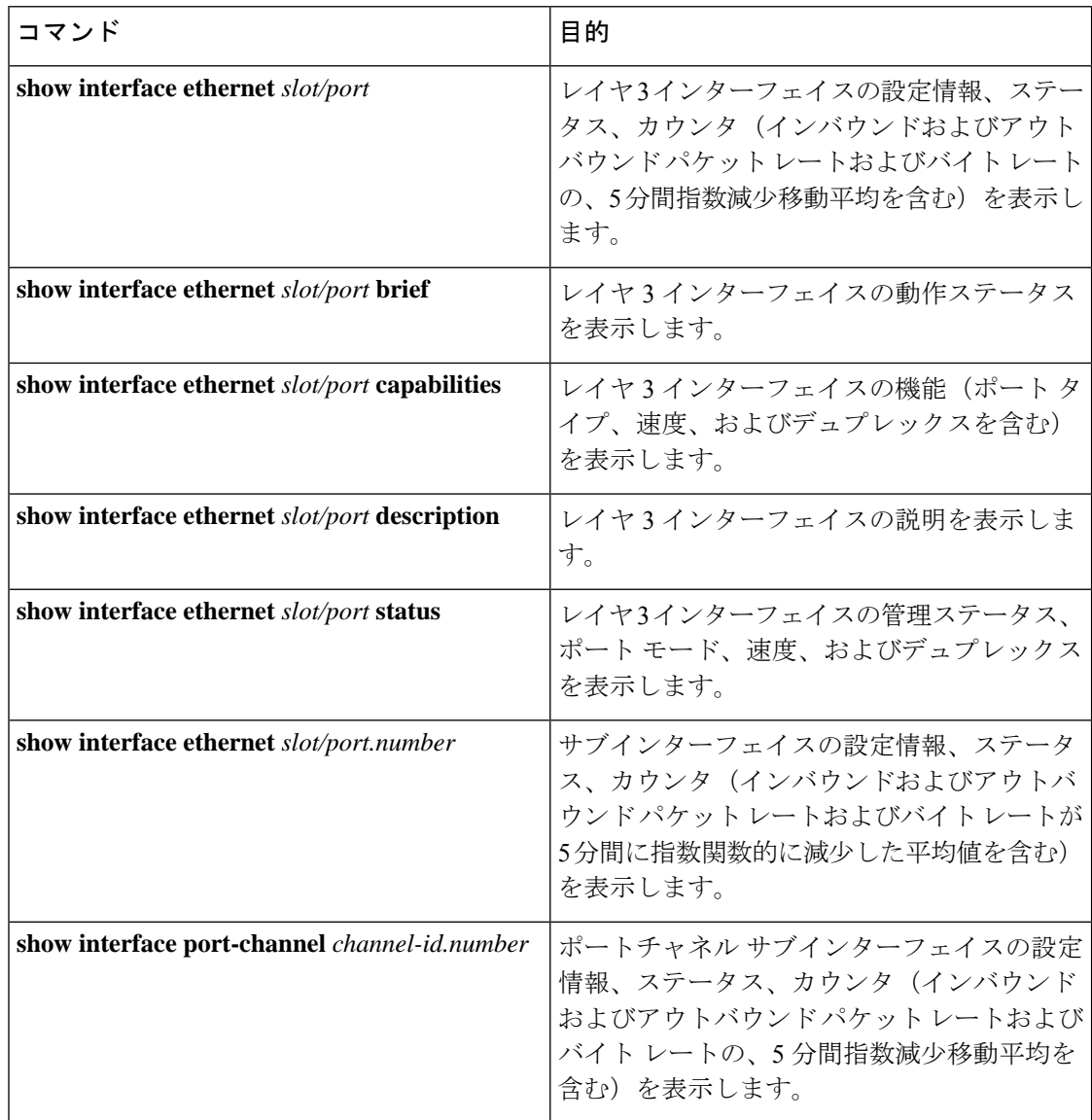

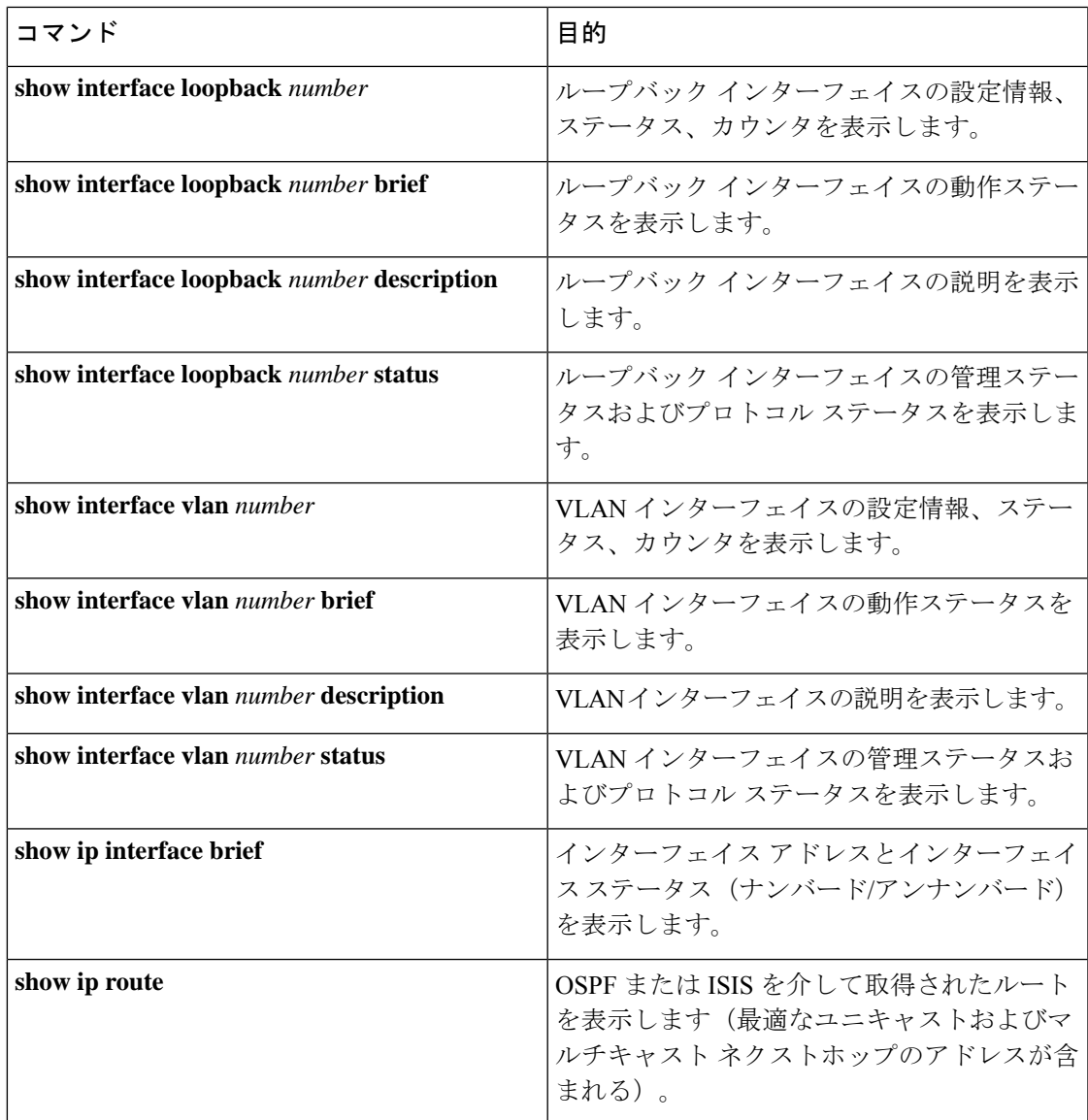

# レイヤ **3** インターフェイスのモニタリング

レイヤ 3 統計情報を表示するには、次のコマンドを使用します。

I

 $\overline{\phantom{a}}$ 

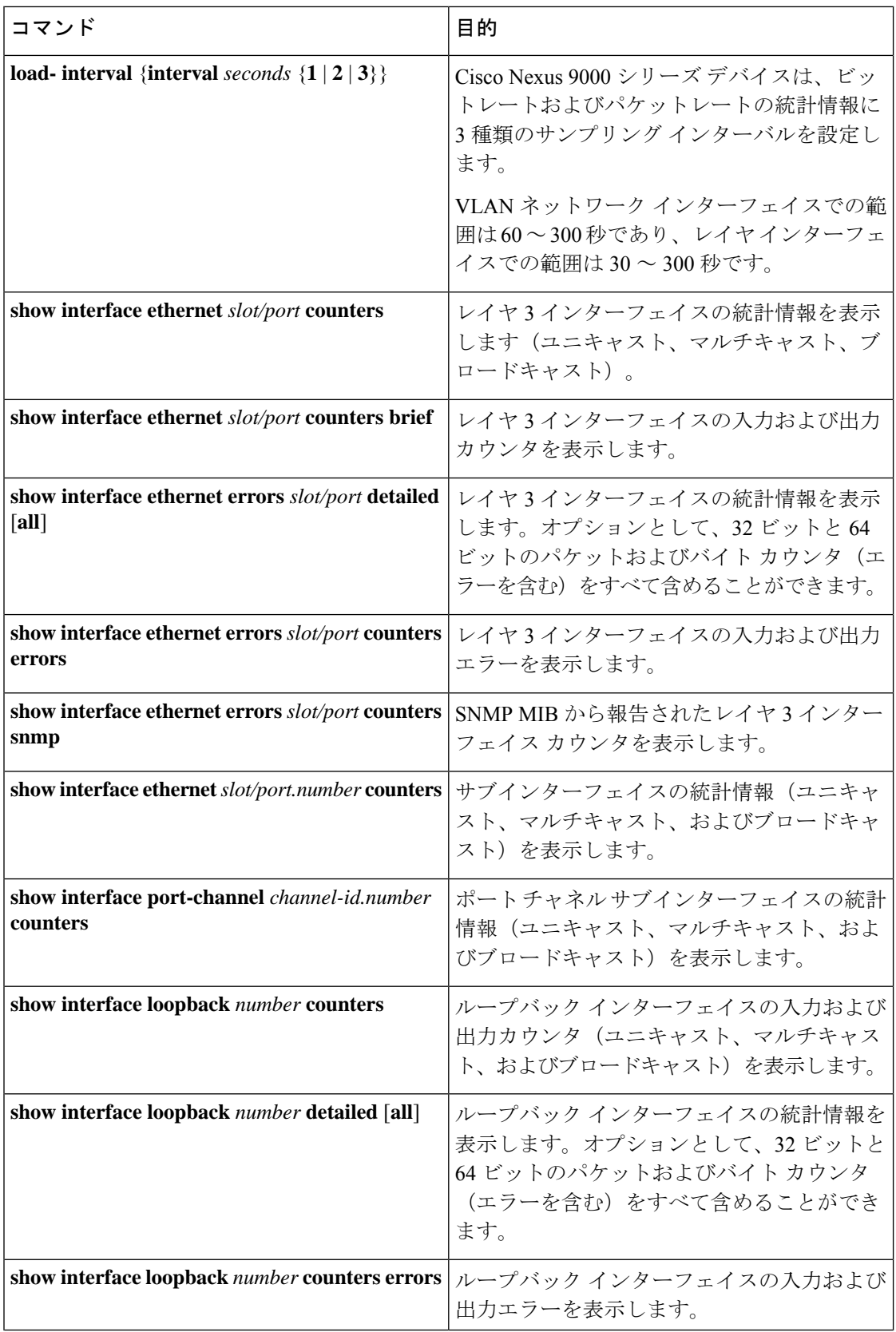

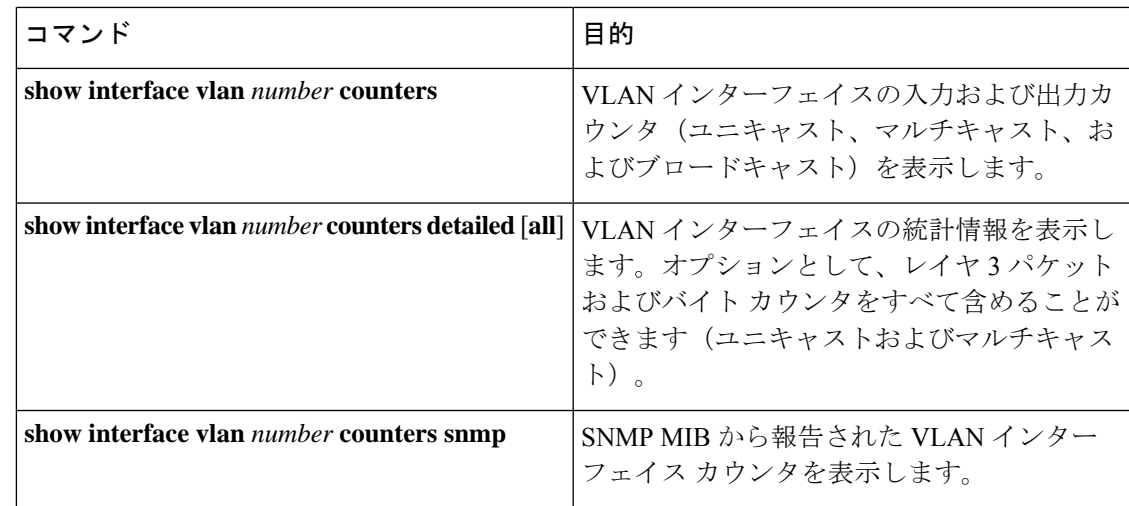

## レイヤ **3** インターフェイスの設定例

次に、イーサネット サブインターフェイスを設定する例を示します。

interface ethernet 2/1.10 description Layer 3 ip address 192.0.2.1/8

次に、ループバック インターフェイスを設定する例を示します。

interface loopback 3 ip address 192.0.2.2/32

### インターフェイスの **VRF** メンバーシップ変更の例

• VRF メンバーシップを変更する場合はレイヤ 3 設定の保持を有効にします。

switch# **configure terminal** switch(config)# **system vrf-member-change retain-l3-config**

Warning: Will retain L3 configuration when vrf member change on interface.

• レイヤ 3 の保持を確認します。

switch# **show running-config | include vrf-member-change**

system vrf-member-change retain-l3-config

• レイヤ 3 設定によって SVI インターフェイスを VRF の「blue」として設定します。

switch# **configure terminal** switch(config)# **show running-config interface vlan 2002**

interface Vlan2002 description TESTSVI no shutdown

```
mtu 9192
vrf member blue
no ip redirects
ip address 192.168.211.2/27
ipv6 address 2620:10d:c041:12::2/64
ipv6 link-local fe80::1
ip router ospf 1 area 0.0.0.0
ipv6 router ospfv3 1 area 0.0.0.0
hsrp version 2
hsrp 2002
preempt delay minimum 300 reload 600
priority 110 forwarding-threshold lower 1 upper 110
ip 192.168.211.1
hsrp 2002 ipv6
preempt delay minimum 300 reload 600
priority 110 forwarding-threshold lower 1 upper 110
ip 2620:10d:c041:12::1
```

```
• SVI インターフェイスの VRF を「red」に変更します。
```
switch# **configure terminal**

Enter configuration commands, one per line. End with CNTL/Z. switch(config)# **interface vlan 2002** switch(config-if)# **vrf member red**

Warning: Retain-L3-config is on, deleted and re-added L3 config on interface Vlan2002

• VRF の変更後に SVI インターフェイスを確認します。

switch# **configure terminal** switch(config)# **show running-config interface vlan 2002**

```
interface Vlan2002
description TESTSVI
no shutdown
mtu 9192
vrf member red
no ip redirects
ip address 192.168.211.2/27
ipv6 address 2620:10d:c041:12::2/64
ipv6 link-local fe80::1
ip router ospf 1 area 0.0.0.0
ipv6 router ospfv3 1 area 0.0.0.0
hsrp version 2
hsrp 2002
preempt delay minimum 300 reload 600
priority 110 forwarding-threshold lower 1 upper 110
ip 192.168.211.1
hsrp 2002 ipv6
preempt delay minimum 300 reload 600
priority 110 forwarding-threshold lower 1 upper 110
ip 2620:10d:c041:12::1
```
٠

(注) • VRF を変更する場合、レイヤ 3 設定の保持は次に影響します。 • 物理インターフェイス • ループバック インターフェイス • SVI インターフェイス

- サブインターフェイス
- トンネル インターフェイス
- ポート チャネル
- VRF を変更する場合、既存のレイヤ 3 設定が削除され、再適用されます。すべてのルー ティング プロトコル(OSPF/ISIS/EIGRP/HSRP)が古い VRF でダウンし、新しい VRF で アップします。
- ダイレクトおよびローカル IPv4/IPv6 アドレスが古い VRF から削除され、新しい VRF に インストールされます。
- VRF 変更時にトラフィック損失が発生する可能性があります。

## 関連資料

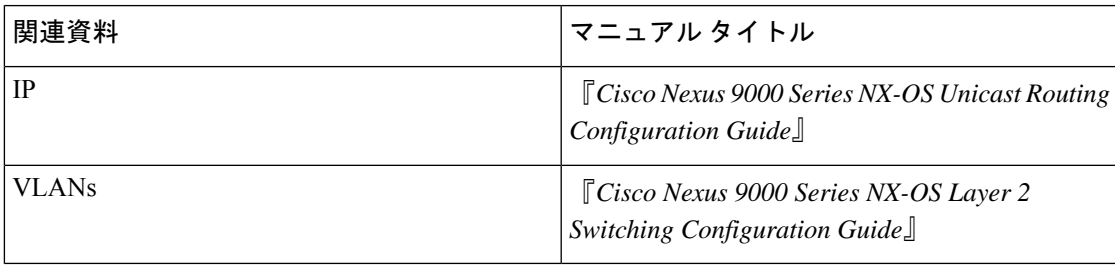

I

翻訳について

このドキュメントは、米国シスコ発行ドキュメントの参考和訳です。リンク情報につきましては 、日本語版掲載時点で、英語版にアップデートがあり、リンク先のページが移動/変更されている 場合がありますことをご了承ください。あくまでも参考和訳となりますので、正式な内容につい ては米国サイトのドキュメントを参照ください。